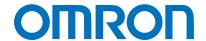

Machine Automation Controller NJ-series

## General-purpose Ethernet Connection Guide (TCP/IP) OMRON Corporation

**ZW-series Displacement Sensor** 

Network
Connection
Guide

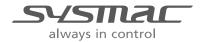

# **About Intellectual Property Right and Trademarks** Microsoft product screen shots reprinted with permission from Microsoft Corporation. Windows is a registered trademark of Microsoft Corporation in the USA and other countries. EtherCAT® is registered trademark and patented technology, licensed by Beckhoff Automation GmbH, Germany. ODVA and EtherNet/IP™ are trademarks of ODVA Company names and product names in this document are the trademarks or registered trademarks of their respective companies.

#### **Table of Contents**

| 1. R  | Related Manuals                         | 1  |
|-------|-----------------------------------------|----|
| 2. T  | erms and Definitions                    | 2  |
| 3. R  | Remarks                                 | 3  |
| 4. C  | Overview                                | 5  |
| 5. A  | Applicable Devices and Support Software | 6  |
| 5.1.  | . Applicable Devices                    | 6  |
| 5.2   | . Device Configuration                  | 7  |
| 6. E  | Ethernet Communications Settings        | 9  |
| 6.1.  | . Ethernet Communications Settings      | 9  |
| 6.2   | . Example of Checking Connection        | 10 |
| 7. C  | Connection Procedure1                   | 11 |
| 7.1.  | . Work Flow                             | 11 |
| 7.2.  | . Setting Up the Displacement Sensor 1  | 12 |
| 7.3.  | . Setting Up the Controller1            | 19 |
| 7.4.  | . Checking the Ethernet Communications2 | 27 |
| 8. Ir | nitialization Method3                   | 30 |
| 8.1.  | . Initializing the Controller           | 30 |
| 8.2.  | . Initializing the Displacement Sensor  | 30 |
| 9. P  | Program 3                               | 31 |
| 9.1   | . Overview3                             | 31 |
| 9.2   | . Destination Device Command            | 35 |
| 9.3   | . Error Detection Processing            | 39 |
| 9.4   | . Variables                             | 12 |
| 9.5   | . ST Program4                           | 17 |
| 9.6   | . Timing Charts6                        | 34 |
| 9.7   | Error Process                           | 70 |
| 10.   | Revision History7                       | 74 |

## 1. Related Manuals

The table below lists the manuals related to this document.

To ensure system safety, make sure to always read and heed the information provided in all Safety Precautions, Precautions for Safe Use, and Precaution for Correct Use of manuals for each device which is used in the system.

| Cat.No. | Model            | Manual name                                                |  |  |
|---------|------------------|------------------------------------------------------------|--|--|
| W500    | NJ501-[][][][]   | NJ-series CPU Unit Hardware User's Manual                  |  |  |
|         | NJ301-[][][][]   |                                                            |  |  |
| W501    | NJ501-[][][][]   | NJ-series CPU Unit Software User's Manual                  |  |  |
|         | NJ301-[][][][]   |                                                            |  |  |
| W506    | NJ501-[][][][]   | NJ-series CPU Unit Built-in EtherNet/IP Port User's Manual |  |  |
|         | NJ301-[][][][]   |                                                            |  |  |
| W504    | SYSMAC-SE2[][][] | Sysmac Studio Version 1 Operation Manual                   |  |  |
| W502    | NJ501-[][][][]   | NJ-series Instructions Reference Manual                    |  |  |
|         | NJ301-[][][][]   |                                                            |  |  |
| Z322    | ZW-C1[]          | Confocal Fiber Type Displacement Sensor User's Manual      |  |  |
| Z332    | ZW-CE1[]         | ZW Series Displacement Sensor (Confocal Fiber Type)        |  |  |
|         |                  | User's Manual                                              |  |  |

## 2. Terms and Definitions

| Term                | Explanation and Definition                                                    |
|---------------------|-------------------------------------------------------------------------------|
| IP address          | Ethernet uses an IP address to perform communications.                        |
|                     | The IP address (Internet Protocol address) is an address that is used to      |
|                     | identify a node (host computer or controller, etc.) on Ethernet.              |
|                     | IP addresses must be set and managed so that they do not overlap.             |
| Socket              | A socket is an interface that allows you to directly use TCP or UDP           |
|                     | functions from the user program. The socket services enable data              |
|                     | exchange with destination nodes. The NJ-series Machine Automation             |
|                     | Controller performs socket communications by using the standard socket        |
|                     | service instructions.                                                         |
| Connect processing/ | Open processing is executed on each node to connect the TCP socket.           |
| Accept processing   | The open method depends on whether the node is opened as a server or          |
|                     | client.                                                                       |
|                     | In this document, the processing executed to open a node as a client is       |
|                     | called "connect processing" and the processing executed to open as a          |
|                     | server is called "accept processing".                                         |
| Keep-alive function | When the keep-alive function is used with TCP/IP socket services, the         |
|                     | keep-alive communications frame is used to check the status of the            |
|                     | connection with the destination node (either a server or client) if there are |
|                     | no communications during the specified time interval.                         |
|                     | Checks are executed at a certain interval, and if there is no response to     |
|                     | any of them then the connection is terminated.                                |
| Linger function     | This is an option for the TCP socket that enables immediate connect           |
|                     | processing using the same port number without waiting until the port          |
|                     | number opens after RST data is sent when the TCP socket closes.               |
|                     | If the linger option is not specified, FIN data will be sent when a TCP       |
|                     | socket is closed, and then approximately 1 minute will be required to         |
|                     | confirm the transmission and perform other closing management with the        |
|                     | destination node. Therefore, it may not be possible to immediately use        |
|                     | TCP sockets with the same port number.                                        |

### 3. Remarks

- (1) Understand the specifications of devices which are used in the system. Allow some margin for ratings and performance. Provide safety measures, such as installing safety circuit in order to ensure safety and minimize risks of abnormal occurrence.
- (2) To ensure system safety, always read and heed the information provided in all Safety Precautions, Precautions for Safe Use, and Precaution for Correct Use of manuals for each device used in the system.
- (3) The user is encouraged to confirm the standards and regulations that the system must conform to.
- (4) It is prohibited to copy, to reproduce, and to distribute a part of or whole part of this document without the permission of OMRON Corporation.
- (5) The information contained in this document is current as of July 2013. It is subject to change without notice for improvement.

The following notation is used in this document.

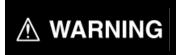

Indicates a potentially hazardous situation which, if not avoided, will result in minor or moderate injury, or may result in serious injury or death. Additionally there may be significant property damage.

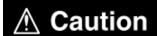

Indicates a potentially hazardous situation which, if not avoided, may result in minor or moderate injury or in property damage.

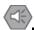

#### **Precautions for Safe Use**

Precautions on what to do and what not to do to ensure safe usage of the product.

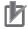

#### **Precautions for Correct Use**

Precautions on what to do and what not to do to ensure proper operation and performance.

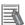

#### **Additional Information**

Additional information to read as required.

This information is provided to increase understanding or make operation easier.

#### **Symbol**

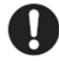

The filled circle symbol indicates operations that you must do.

The specific operation is shown in the circle and explained in text.

This example shows a general precaution for something that you must do.

#### 4. Overview

This document describes the procedure for connecting OMRON Corporation's Displacement Sensor (ZW series) (hereinafter referred to as the Displacement Sensor) to the NJ-series Machine Automation Controller (hereinafter referred to as the Controller) via Ethernet, and provides the procedure for checking their connection.

Refer to the Ethernet communications settings of the prepared Sysmac Studio project file to understand the setting procedure and key points to connect the devices via Ethernet.

The user program in this Sysmac Studio project file is used to check the Ethernet connection by sending/receiving the message of "VR (Version information acquisition)" to/from the destination device.

Prepare the latest Sysmac Studio project file beforehand. To obtain the file, contact your OMRON representative.

| Name                       | File name                   | Version  |
|----------------------------|-----------------------------|----------|
| Sysmac Studio project file | OMRON_ZW_ETN(TCP)_EV101.smc | Ver.1.01 |
| (extension: smc)           |                             |          |

<sup>\*</sup>Hereinafter, the Sysmac Studio project file is referred to as the "project file".

The user program in the project file is referred to as the "program".

## 

This document aims to explain the wiring method and communications settings necessary to connect the corresponding devices and provide the setting procedure. The program used in this document is designed to check if the connection was properly established, and is not designed to be constantly used at a site. Therefore, functionality and performances are not sufficiently taken into consideration. When you construct an actual system, please use the wiring method, communications settings and setting procedure described in this document as a reference and design a new program according to your application needs.

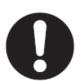

## 5. Applicable Devices and Support Software

#### 5.1. Applicable Devices

The applicable devices are as follows:

| Manufacturer              | Name                | Model                            | Version                           |
|---------------------------|---------------------|----------------------------------|-----------------------------------|
| OMRON                     | NJ-series CPU Unit  | NJ501-[][][][]<br>NJ301-[][][][] |                                   |
| OMRON Confocal Fiber Type |                     | ZW-C1[]/CE1[]CE1[]T              | Versions listed                   |
|                           | Displacement Sensor |                                  | in Section 5.2 or higher versions |
|                           | Controller          |                                  | Thigher versions                  |
| OMRON                     | Sensor Head         | ZW-S[][]                         |                                   |

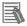

#### **Additional Information**

As applicable devices above, the devices listed in Section 5.2. are actually used in this document to check the connection. When using devices not listed in Section 5.2, check the connection by referring to the procedure in this document.

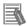

#### **Additional Information**

This document describes the procedure to establish the network connection. It does not provide information about operation, installation nor wiring method of each device.

For details on the above products (other than communication connection procedures), refer to the manuals for the corresponding products or contact your OMRON representative.

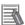

#### **Additional Information**

You can connect devices with the versions listed in Section 5.2 or higher versions.

For devices whose versions are not listed in Section 5.2, the versions are not managed or there is no version restriction.

To connect a device whose model number is not listed in Section 5.2, use the same version of the device that is listed.

#### 5.2. Device Configuration

The hardware components to reproduce the connection procedure of this document are as follows:

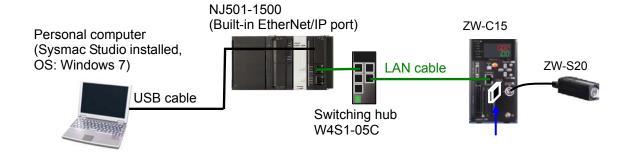

| Manufacturer | Name                            | Model                 | Version   |
|--------------|---------------------------------|-----------------------|-----------|
| OMRON        | NJ-series CPU Units             | NJ501-1500            | Ver.1.03  |
|              | (Built-in EtherNet/IP port)     |                       |           |
| OMRON        | Power Supply Unit               | NJ-PA3001             |           |
| OMRON        | Switching Hub                   | W4S1-05C              | Ver.1.0   |
| OMRON        | Sysmac Studio                   | SYSMAC-SE2[][][]      | Ver.1.04  |
| OMRON        | Sysmac Studio project file      | OMRON_ZW_ETN(TCP)_    | Ver.1.01  |
|              |                                 | EV101.smc             |           |
| -            | Personal computer               | -                     |           |
|              | (OS:Windows7)                   |                       |           |
| -            | USB cable                       | -                     |           |
|              | (USB 2.0 type B connector)      |                       |           |
| -            | LAN cable (STP (shielded,       | -                     |           |
|              | twisted-pair) cable of Ethernet |                       |           |
|              | category 5 or higher)           |                       |           |
| OMRON        | Displacement Sensor             | ZW-C15                | Ver.1.000 |
|              | Controller                      |                       |           |
| OMRON        | Displacement Sensor             | ZW-S20                |           |
|              | Sensor Head                     |                       |           |
| OMRON        | Calibration ROM                 | (Included with Sensor |           |
|              |                                 | Head.)                |           |

## b

#### **Precautions for Correct Use**

Prepare the latest project file in advance.

To obtain the file, contact your OMRON representative.

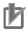

#### **Precautions for Correct Use**

Update the Sysmac Studio to the version specified in this section or higher version using the auto update function. If a version not specified in this section is used, the procedures described in Section 7 and subsequent sections may not be applicable. In that case, use the equivalent procedures described in the Sysmac Studio Version 1 Operation Manual (Cat.No. W504).

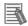

#### **Additional Information**

It may not be possible to reproduce the same operation with different devices or versions. Check the configuration, model and version. If they are different from your configuration, contact your OMRON representative.

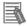

#### **Additional Information**

The system configuration in this document uses USB for the connection between the personal computer and the Controller. For information on how to install the USB driver, refer to A-1 Driver Installation for Direct USB Cable Connection of the Sysmac Studio Version 1 Operation Manual (Cat.No. W504).

## 6. Ethernet Communications Settings

This section describes the specifications of the communication parameters that are set in this document and outlines the operation.

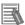

#### **Additional Information**

To perform communications without using the settings described in this section, you need to modify the program. For information on the program, refer to *Section 9. Program*.

#### 6.1. Ethernet Communications Settings

The settings required for Ethernet communications are shown below.

## 6.1.1. Communications Settings between the Controller and the Displacement Sensor

The setting example below is used to explain the procedure for connecting the Controller to the Displacement Sensor.

| Setting item | Controller            | Displacement Sensor     |  |
|--------------|-----------------------|-------------------------|--|
| IP address   | 192.168.250.1         | 192.168.250.2           |  |
| Subnet mask  | 255.255.255.0         | 255.255.255.0 (Default) |  |
| Gateway      |                       | 192.168.0.1 (Default)   |  |
| Port number  | Automatic allocation  | 9600 (Default)          |  |
|              | (Set by the program.) |                         |  |
| Terminator   | -                     | [CR] (Default)          |  |

<sup>\*</sup>In this document, the gateway setting is unnecessary because the connection is made in the same segment.

<sup>\*</sup>This project file uses the default settings of the keep-alive and linger option functions for the TCP socket communications (keep-alive: use, linger option: Do not use). Use these functions according to the system when necessary.

#### 6.2. Example of Checking Connection

This document shows an example of a Structured Text (ST) program in which the Controller executes the connect processing, send/receive processing, and close processing on the Displacement Sensor.

The Controller and Displacement Sensor send and receive the message of "VR (Version information acquisition). The following figure outlines the operation.

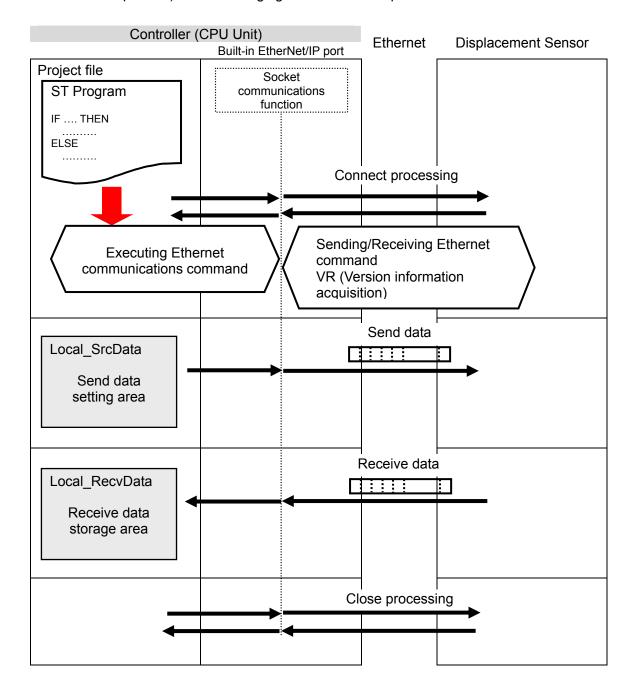

This section describes the procedure for connecting the Displacement Sensor to the Controller via Ethernet.

This document explains the procedures for setting up the Controller and Displacement Sensor from the factory default setting. For the initialization, refer to Section 8 Initialization Method.

#### 7.1. Work Flow

Take the following steps to connect the Displacement Sensor to the Controller via Ethernet.

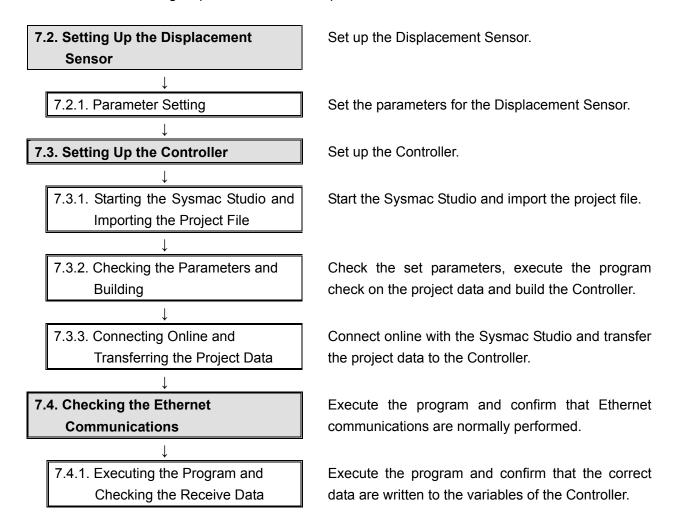

#### 7.2. Setting Up the Displacement Sensor

Set up the Displacement Sensor.

#### 7.2.1. Parameter Setting

Set the parameters for the Displacement Sensor.

Check the keys and display used to set parameters for the Displacement Sensor.

Connect the Sensor Head.

Insert the Calibration ROM.

Connect the LAN cable.

Turn ON the power supply to the Displacement Sensor.

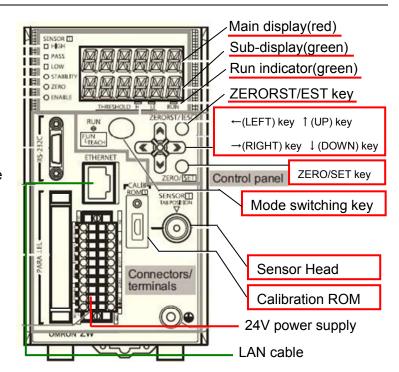

After the startup screen is 2 displayed, the RUN mode screen is displayed.

> The RUN indicator is lit as shown on the right.

Hold down the **Mode switching** Key for two seconds.

A confirmation screen for mode 3 switching is displayed.

Press the **ZERO/SET** Key.

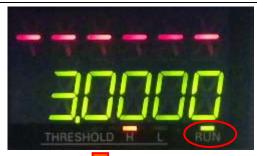

Hold down the Mode switching Key for two seconds.

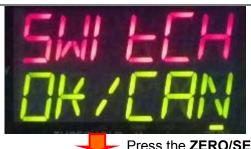

Press the **ZERO/SET** Key once.

The FUN mode screen is displayed. The RUN indicator is not lit as shown on the right. THRESHOLD H L RUN Press  $\rightarrow$  (RIGHT) or  $\leftarrow$  (LEFT) Press the  $\rightarrow$  (RIGHT) or  $\leftarrow$  (LEFT) Key. Key to change the main display content from SENS to SYSTEM. Press the **ZERO/SET** Key. Press the **ZERO/SET** Key once. SAVE is displayed on the main display. Press  $\rightarrow$  (RIGHT) or  $\leftarrow$  (LEFT) key to change the main display Press the  $\rightarrow$  (RIGHT) or  $\leftarrow$  (LEFT) Key. content from SAVE to COM. Press the **ZERO/SET** Key. Press the **ZERO/SET** Key once. RS232C is displayed on the main display. Press the → (RIGHT) Key and change the main display content Press the  $\rightarrow$  (RIGHT) Key once. from RS232C to ETN. Press the **ZERO/SET** Key. Press the **ZERO/SET** Key once.

IPADDR is displayed on the main display. Press the **ZERO/SET** Key. Press the **ZERO/SET** Key once. IP1 is displayed on the main display. Press the **ZERO/SET** Key. Confirm that 192 is displayed on the sub-display. \*If the setting value is different, change the value by referring to Press the **ZERO/SET** Key. steps 11 and 12. \*In this step, you set 192 that is the first octet of IP address 192.168.250.2. Press the **ZERORST/ESC** Key once. The first screen in this Press the **ZERORST/ESC** Key. step is displayed again. IP1 is displayed. Press the  $\rightarrow$  (RIGHT) Key once. Press the  $\rightarrow$  (RIGHT) Key once. IP2 is displayed on the main display. Press the ZERO/SET Key. Confirm that 168 is displayed on the sub-display. \*If the setting value is different, change the value by referring to Press the **ZERO/SET** Key once. steps 11 and 12. \*In this step, you set 168 that is the second octet of IP address 192.168.250.2.

IP2 is displayed.

Press the **ZERORST/ESC** Key once. The first screen in this

Press the  $\rightarrow$  (RIGHT) Key once.

step is displayed again.

Press the **ZERORST/ESC** Key once.

Press the  $\rightarrow$  (RIGHT) Key once.

IP3 is displayed on the main 10 display.

Press the **ZERO/SET** Key.

Confirm that 250 is displayed on the sub-display.

- \*If the setting value is different, change the value by referring to steps 11 and 12.
- \*In this step, you set 250 that is the third octet of IP address 192.168.250.2.

Press the **ZERORST/ESC** Key once. The first screen in this step is displayed again. Press the  $\rightarrow$  (RIGHT) Key once.

Press the **ZERO/SET** Key once.

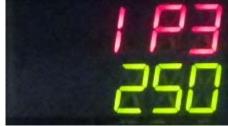

Press the **ZERORST/ESC** Key once.

IP3 is displayed.

Press the  $\rightarrow$  (RIGHT) key once.

IP4 is displayed on the main 11 display.

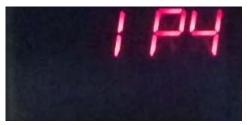

Press the **ZERO/SET** Key once.

Press the **ZERO/SET** Key.

The default value is displayed on the sub-display.

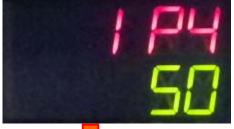

Press the **ZERO/SET** Key once.

Press the **ZERO/SET** Key.

The sub-display content changes, allowing you to change the value. Select a digit whose value you want to change by pressing the  $\rightarrow$  (RIGHT) or  $\leftarrow$  (LEFT) Key. You can change the value of a blinking digit. Change the value by pressing

the  $\uparrow$  (UP) or  $\downarrow$  (DOWN) Key. Change to 000002.

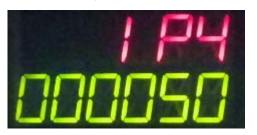

Press the  $\rightarrow$  (RIGHT) or  $\leftarrow$  (LEFT) Key. Press the ↑ (UP) or ↓ (DOWN) Key.

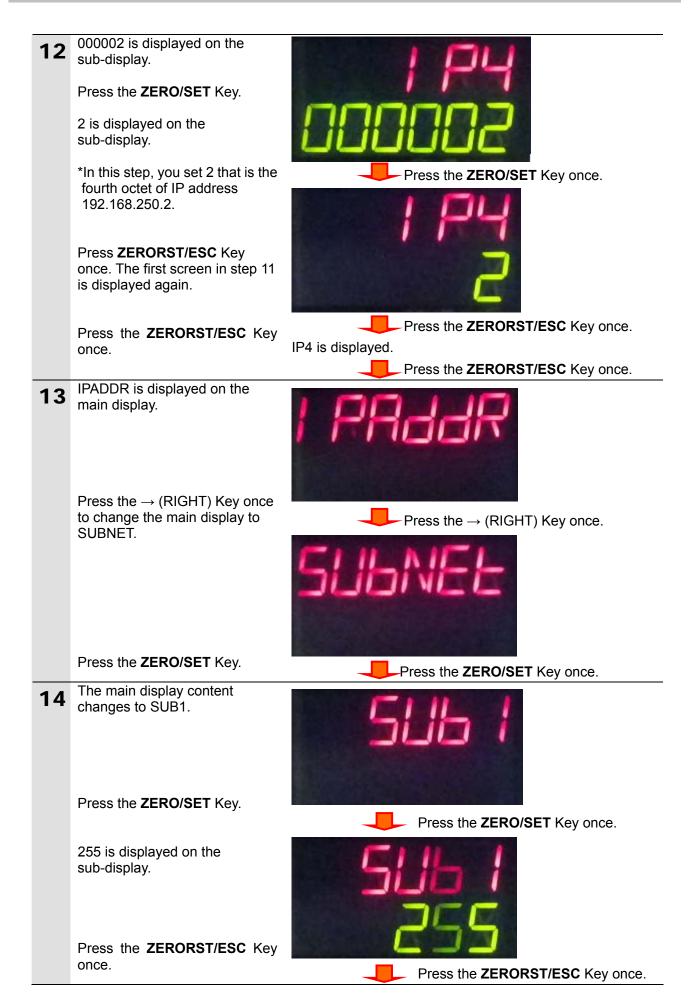

Press the → (RIGHT) Key and change the main display content to SUB2, SUB3 and SUB4.

Press the **ZERO/SET** Key to check the setting values.

Check that the values between SUB2 and SUB4 are as follows:

•SUB2, SUB3: 255

•SUB4: 0

\*In steps 14 and 15, you set subnet mask 255.255.255.0.

After checking, press the **ZERORST/ESC** Key three times.

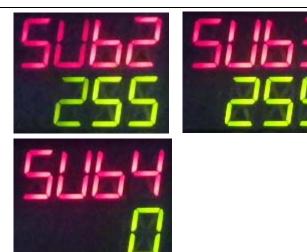

Press the **ZERORST/ESC** Key three times.

16 ETN is displayed on the main display.

Press the  $\rightarrow$  (RIGHT) Key and change the main display content to DELIMI.

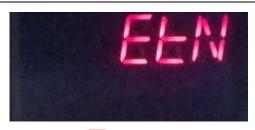

Press the  $\rightarrow$  (RIGHT) Key once.

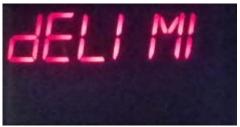

Press the **ZERO/SET** Key.

Press the **ZERO/SET** Key once.

17 Confirm that CR is displayed on the sub-display.

\*If the value is different, change the value by pressing ↑ (UP) or ↓ (DOWN).

Hold down the **Mode switching** Key for two seconds.

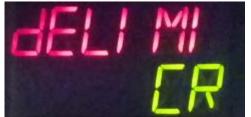

<Setting range>
CR/LF/CRLF
Default: CR

Hold down the **Mode switching** Key for two seconds.

18 The confirmation screen for mode switching is displayed.

Press the **ZERO/SET** Key.

The save confirmation screen is displayed.

Press the **ZERO/SET** Key.

The RUN mode screen is displayed.

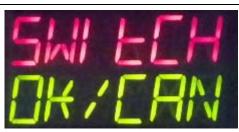

Press the **ZERO/SET** Key once.

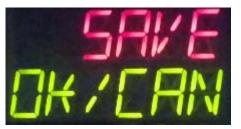

Press the **ZERO/SET** Key once.

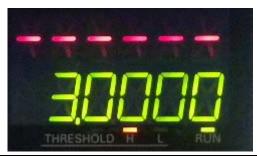

- Cycle the power supply to the Displacement Sensor.
  - \*The new IP address and subnet mask will take effect after restarting.

#### 7.3. Setting Up the Controller

Set up the Controller.

#### 7.3.1. Starting the Sysmac Studio and Importing the Project File

Start the Sysmac Studio and import the project file. Install the Sysmac Studio and USB driver beforehand.

1 Confirm that the personal computer is connected to the Controller through a USB cable, and turn ON the power supply to the Controller.

Start the Sysmac Studio and click the **Import** Button.

\*If a confirmation dialog for an access right is displayed at start, select to start.

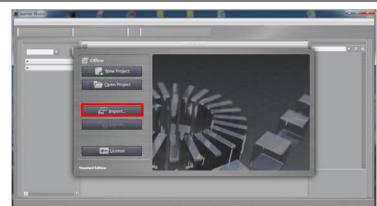

- The Import File Dialog Box is displayed. Select OMRON\_ZW\_ETN(TCP)\_EV10 1.smc and click the **Open** Button.
  - \*Obtain the project file from OMRON.

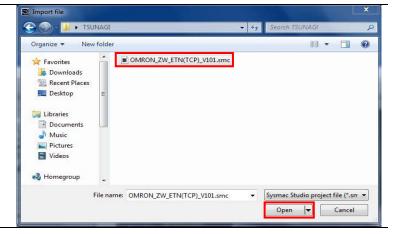

**3** OMRON\_ZW\_ETN(TCP)\_V101 project is displayed.

The left pane is called Multiview Explorer, the right pane is called Toolbox and the middle pane is called Edit Pane.

\*If an error message is displayed stating "Failed to Load Descendants", change the version of the Sysmac Studio to any version specified in 5.2. Device Configuration or higher version.

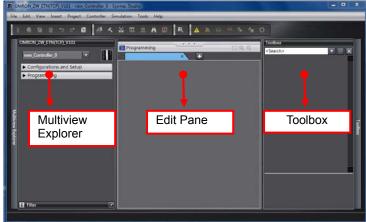

#### 7.3.2. Checking the Parameters and Building

Check the set parameters, execute the program check on the project data and build the Controller.

▼ IP Address

Fixed setting

LINK

1 Double-click Built-in
EtherNet/IP Port Settings
under Configurations and
Setup - Controller Setup in the
Multiview Explorer.

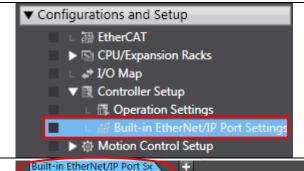

2 The Built-in EtherNet/IP Port Settings Tab Page is displayed in the Edit Pane.

Select the **TCP/IP Settings**Button, select the *Fixed setting*Option in the IP Address Field,
and make the following settings.

•IP address: 192.168.250.1 •Subnet mask: 255.255.255.0

Default gateway:

\_.\_.\_ (blank)

Double-click the Task Settings under Configurations and Setup in the Multiview Explorer

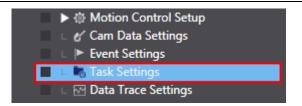

Default gateway

The Task Settings Tab Page is displayed in the Edit Pane. Click the Program Assignment Settings Button and confirm that Program0 is set under PrimaryTask.

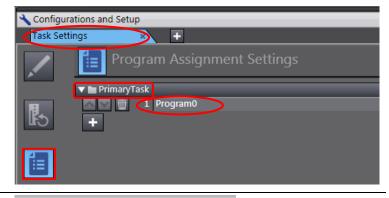

IP address 192 . 168 . 250 . \_ 1
Subnet mask 255 . 255 . 255 . \_ 0

Obtain from BOOTP server.
Fix at the IP address obtained from BOOTP server.

Select *Check All Programs* from the Project Menu.

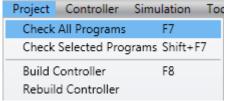

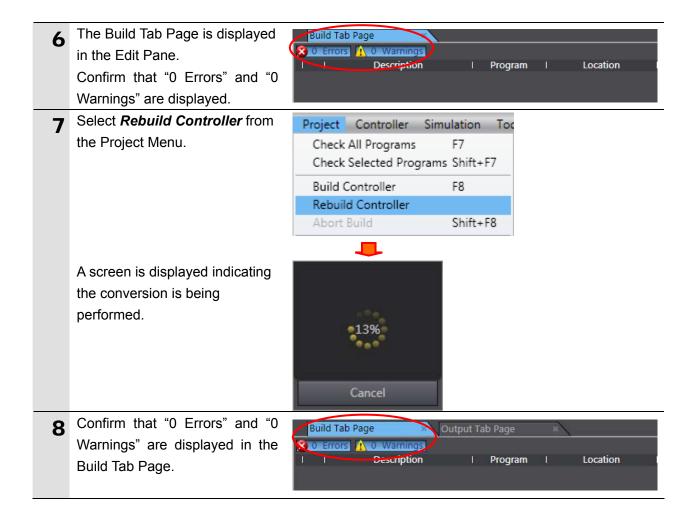

#### 7.3.3. Connecting Online and Transferring the Project Data

Connect online with the Sysmac Studio and transfer the project data to the Controller.

## **⚠ WARNING**

Always confirm safety at the destination node before you transfer a user program, configuration data, setup data, device variables, or values in memory used for CJ-series Units from the Sysmac Studio.

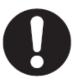

The devices or machines may perform unexpected operation regardless of the operating mode of the CPU Unit.

1 Select *Change Device* from the Controller Menu.

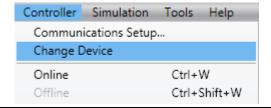

The Change Device Dialog Box is displayed.

Confirm that the Device and Version are set as shown on the right and click the **OK** Button.

\*If the settings are different, change the values from the pull-down list.

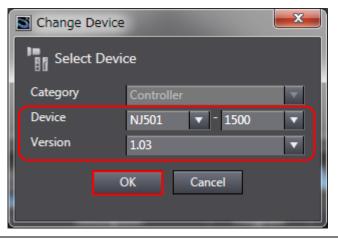

**3** If settings are changed in step 2, the Build Dialog Box is displayed. Click the **Yes** Button.

\*This dialog box is not displayed if no change is made.

4 Select *Communications Setup* from the Controller Menu.

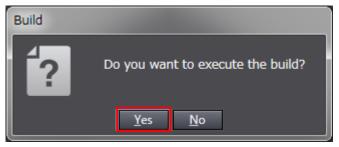

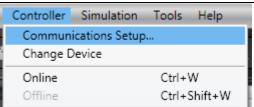

The Communications Setup
Dialog Box is displayed.
Select the *Direct Connection via USB* Option for Connection
Type.

Click the **OK** Button.

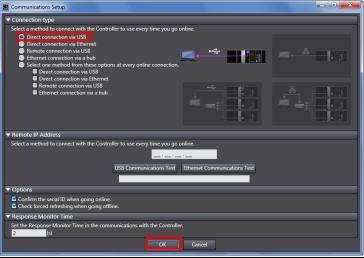

6 Select *Online* from the Controller Menu.

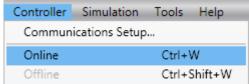

- \*If the dialog on the right is displayed, the model or version of the Controller does not match that of the project file. Check the settings of the project file, return to step 1 and try again.
- Click the **OK** Button to close the dialog box.
- \*The model and version displayed on the confirmation dialog box differ depending on the Controller used and the device setting of the project file.

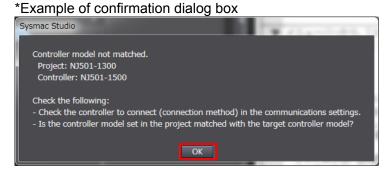

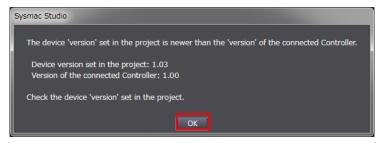

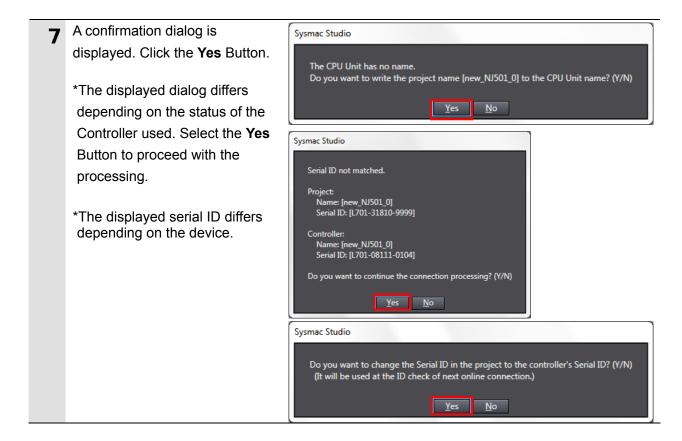

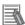

#### **Additional Information**

For details on online connections to a Controller, refer to Section 5 Going Online with a Controller in the Sysmac Studio Version 1 Operation Manual (Cat. No. W504).

When an online connection is established, a yellow bar is Configurations and Setup displayed on the top of the Edit Pane. Select Synchronization from Controller | Simulation Tools Help the Controller Menu. Communications Setup... Online Ctrl+W Offline Ctrl+Shift+W Synchronization Ctrl+M Mode

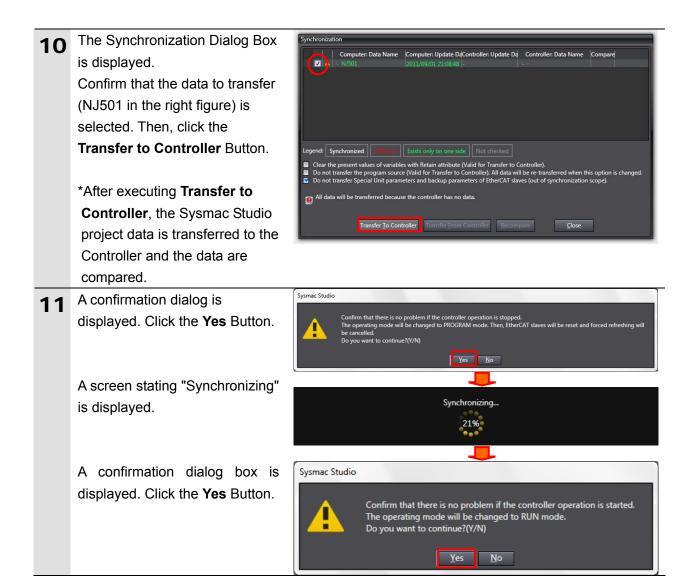

- data is displayed with the color specified by "Synchronized" and that a message is displayed stating "The synchronization process successfully finished".

  If there is no problem, click the Close Button.
  - \*A message stating "The synchronization process successfully finished" means that the project data of Sysmac Studio matches that of the Controller.
  - \*If the synchronization fails, check the wiring and repeat the procedure described in this section.

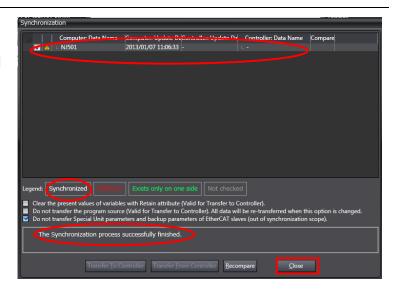

#### 7.4. Checking the Ethernet Communications

Execute the program and confirm that Ethernet communications are normally performed.

## **∕** Caution

Sufficiently confirm safety before you change the values of variables on a Watch Tab Page when the Sysmac Studio is online with the CPU Unit. Incorrect operation may cause the devices that are connected to Output Units to operate regardless of the operating mode of the Controller.

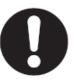

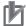

#### **Precautions for Correct Use**

Please confirm that the LAN cable is connected before proceeding to the following steps. If it is not connected, turn OFF the power to the devices, and then connect the LAN cable.

#### 7.4.1. Executing the Program and Checking the Receive Data

Execute the program and confirm that the correct data are written to the variables of the Controller.

1 Confirm that RUN mode is displayed on the Controller Status Pane of the Sysmac Studio.

If PROGRAM mode is shown, select **Mode** - **RUN Mode** from the Controller Menu.

A confirmation dialog box is displayed. Click the **Yes** Button.

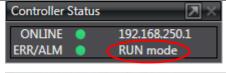

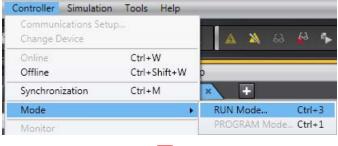

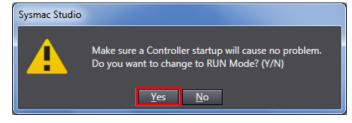

2 Select *Watch Tab Page* from the View Menu.

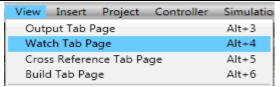

The Watch Tab Page 1 is displayed in the lower section of the Edit Pane.

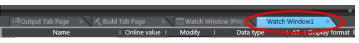

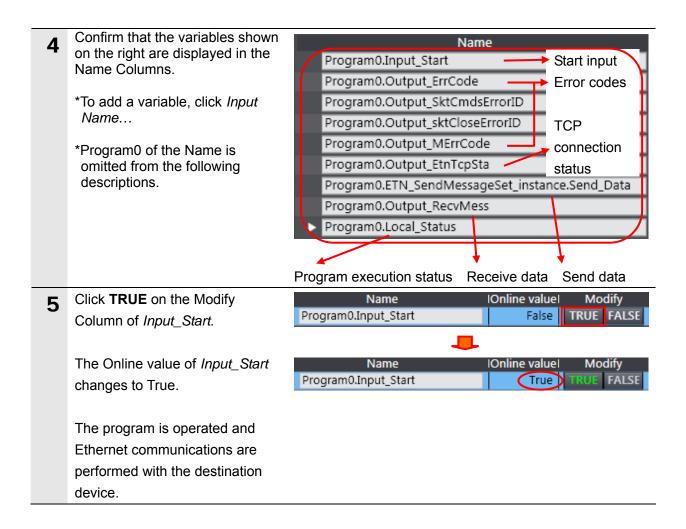

When the communications end normally, each error code changes to 0.

The TCP connection status (Output\_EtnTcpSta) changes to \_CLOSED.

\*In the case of error end, the error code corresponding to the error is stored. For details on error codes, refer to 9.7 Error Process.

The online value of Local\_Status.Done, which indicates the execution status of the program, changes to True. In the case of error end, Local\_Status.Error changes to True.

\*When Input\_Start changes to FALSE, each Local\_Status variable also changes to False. For details, refer to 9.6 Timing Charts.

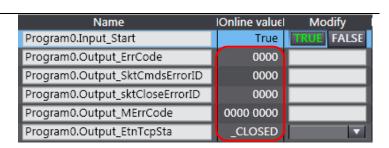

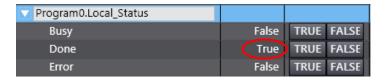

7 The response data received from the destination device is stored in Output\_RecvMess.

(ETN\_SendMessageSet\_instanc e.Send\_Data is the send command.)

Specify an area where you want to reference in the Watch Tab Page1 as shown in the right figure.

- \*The response data differs depending on the device used.
- \*Refer to 9.2. Destination Device Command for details on the command.

Name
Program 0.ETN\_Send Message Set\_instance. Send\_Data
Program 0.Output\_Recv Mess

VR\$R ZW-C15 Ver1.000 2012/02/09\$R

Receive data

Version information

Product type: ZW-C15
Blank: (2 characters)
Version: Ver1.000
Blank: (1 character)
Release date: 2012/02/09

Terminator: "\$R"([CR])

#### 8. Initialization Method

This document explains the setting procedure from the factory default setting.

Some settings may not be applicable as described in this document unless you use the devices with the factory default setting.

#### 8.1. Initializing the Controller

To initialize the settings of the Controller, place the operating mode to PROGRAM mode, and select *Clear All Memory* from the Controller Menu of the Sysmac Studio. The Clear All Memory Dialog Box is displayed. Click the **OK** Button.

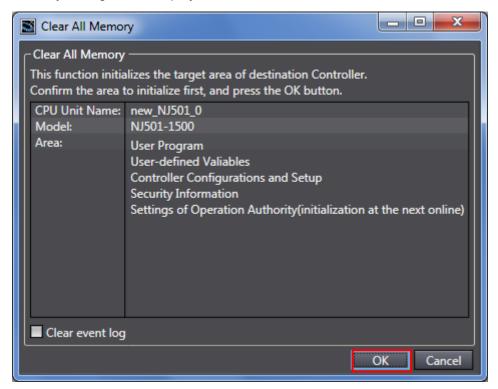

#### 8.2. Initializing the Displacement Sensor

For the initialization of the Displacement Sensor, refer to *Initializing Settings* in *Setting the System* in *Chapter 3 SETTINGS FOR FUNCTIONS* of the *Confocal Fiber Type Displacement Sensor User's Manual* (Cat. No. *Z*322).

## 9. Program

This section describes the details on the program in the project file used in this document.

#### 9.1. Overview

This section explains the specifications and functions of the program used to check the connection between the Displacement Sensor (ZW series) (hereinafter referred to as the destination device) and the Controller (built-in EtherNet/IP port).

This program uses the socket service functions of the Controller to send and receive the "VR (read version information)" command to/from the destination device and to detect a normal end or an error end.

A normal end of this program means a normal end of the TCP socket communications. An error end means an error end of the TCP socket communications and an error end of the destination device (detected with the response data from the destination device).

In this section, the prefix "10#" (possible to omit) is added to decimal data and the prefix "16#" to hexadecimal data when it is necessary to distinguish between decimal and hexadecimal data. (e.g., "1000" or "10#1000" for decimal data and "16#03E8" for hexadecimal data, etc.) Also, to specify a specific data type, the prefix "<data type>#" is added. (e.g., "WORD#16#03E8")

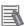

#### **Additional Information**

OMRON has confirmed that normal communications can be performed using this program under the OMRON evaluation conditions including the test system configuration, version of each product, and product Lot, No. of each device which was used for evaluation.

OMRON does not guarantee the normal operation under the disturbance such as electrical noise or the performance variation of the device.

#### 9.1.1. Communications Data Flow

The following figure shows the data flow from when the Controller issues command data with TCP socket communications to the destination device until when the Controller receives the response data from the destination device. This program executes a series of processing from the connect processing to the close processing continuously. The receive processing is repeated when the response data is divided and multiple receive data arrive.

| 1. | Connect processing   | The Controller issues a TCP socket connect request to the destination device, and establishes a TCP connection.                                          |
|----|----------------------|----------------------------------------------------------------------------------------------------|
|    | $\downarrow$         |                                                                                                    |
| 2. | Sending a command    | The Controller issues a send message (command data), which is set in the program, to the destination device.                                             |
|    | $\downarrow$         |                                                                                                    |
| 3. | Receiving a response | The Controller receives the receive message (response data) from the destination device and stores it in the specified internal variable (storage area). |
|    | $\downarrow$         |                                                                                                    |
| 4. | Close processing     | The Controller issues a close request to the destination device, and terminates the TCP connection.                                                      |

<sup>\*</sup>Depending on a destination device and a command, the response data may not be sent after receiving command data or the response data may not be sent immediately after a connection is established. With this program, the Send/Receive processing required/not required setting can be set for the General-purpose Ethernet communications send data setting function block.

If Send only is set, the response data receive processing is not performed. If Receive only is set, the command data send processing is not performed.

#### 9.1.2. TCP Socket Communications with Socket Service Instructions

This section explains the TCP socket service function blocks and outlines the general operation of the send/receive messages.

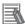

#### **Additional Information**

For details, refer to Communications Instructions in Section 2 Instruction Descriptions of the NJ-series Instructions Reference Manual (Cat. No. W502).

#### Socket Service Instructions

This program uses the following 5 standard instructions to perform socket communications.

| Name          | Function blocks | Description                                         |
|---------------|-----------------|-----------------------------------------------------|
| Connect TCP   | SktTCPConnect   | Connects the TCP port of the destination device.    |
| Socket        |                 |                                                     |
| TCP Socket    | SktTCPSend      | Sends data from the specified TCP socket.           |
| Send          |                 |                                                     |
| TCP Socket    | SktTCPRcv       | Reads the data from the receive buffer for the      |
| Receive       |                 | specified TCP socket.                               |
| Close TCP     | SktClose        | Closes the specified TCP socket.                    |
| Socket        |                 |                                                     |
| Read TCP      | SktGetTCPStatus | Reads the status of the specified TCP socket.       |
| Socket Status |                 | The program uses this instruction for the following |
|               |                 | 2 types of processing.                              |
|               |                 | (1) Processing to check the arrival of divided      |
|               |                 | packets                                             |
|               |                 | (2) Processing to check the close status at the     |
|               |                 | close processing                                    |

<sup>\*</sup>The socket obtained by the Connect TCP socket instruction (SktTCPConnect) is used as an input parameter for another socket service instruction. The data type of Socket is structure sSOCKET. The specifications are as follows:

| _cococite i. The openingations are as ionows. |        |                     |                                |                      |                      |         |
|-----------------------------------------------|--------|---------------------|--------------------------------|----------------------|----------------------|---------|
| Variable                                      |        | Meaning             | Description                    | Data type            | Valid range          | Default |
| Socket                                        |        | Socket              | Socket                         | _sSOCKET             | -                    | -       |
| F                                             | landle | Handle              | Handle for data communications | UDINT                | Depends on data type | -       |
| S                                             | SrcAdr | Local<br>address    | Local address *1               | _sSOCKET_ADD<br>RESS | -                    | -       |
|                                               | PortNo | Port<br>number      | Port number                    | UINT                 | 1 to 65535           |         |
|                                               | lpAdr  | IP address          | IP address or host name *2     | STRING               | Depends on data type |         |
| DstAdr                                        |        | Destination address | Destination address *1         | _sSOCKET_ADD<br>RESS | -                    | -       |
|                                               | PortNo | Port<br>number      | Port number                    | UINT                 | 1 to 65535           |         |
|                                               | lpAdr  | IP address          | IP address or host name *2     | STRING               | Depends on data type |         |

<sup>\*1:</sup> The address indicates an IP address and a port number.

<sup>\*2:</sup> A DNS or Hosts setting is required to use a host name.

#### Send/Receive messages

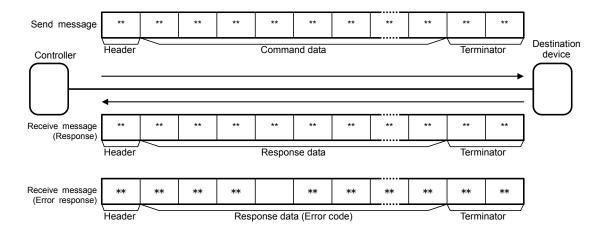

## •Communications sequence

TCP communications are performed between the destination device (server) and Controller (client) in the following procedure.

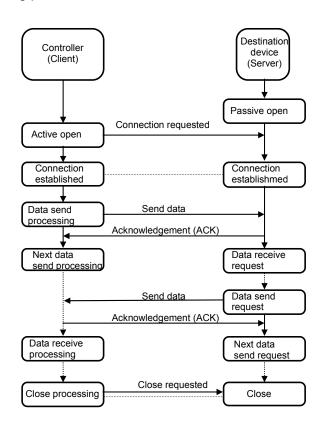

## 9.2. Destination Device Command

This section explains the destination device command used in this program.

#### 9.2.1. Overview of the Command

This program uses "VR (Version information acquisition)" command to read the controller information of the destination device.

| Command | Description                  |
|---------|------------------------------|
| VR      | Acquire version information. |

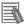

#### **Additional Information**

For details on the destination device command and message format, refer to Command format in Chapter 5 Ethernet/RS-232C COMMUNICATION of the Confocal Fiber Type Displacement Sensor User's Manual (Cat. No. Z322).

#### 9.2.2. Detailed Description of the Command

This section explains the "VR (Version information acquisition)" command.

Command format of the send message

This is the command format of the message that is sent by the Controller to the destination device according to the setting of the "VR (Version information acquisition)" command.

•ASCII codes are sent except for the terminator.

| Data name  | Number of bytes | Remarks                      |  |
|------------|-----------------|------------------------------|--|
| Header     | -               | None                         |  |
| Command    | 2               | Fixed: "VR"                  |  |
| Terminator | 1               | Fixed: [CR](16#0D) (Default) |  |

Command format of the receive message (normal)

This is the response format of the normal message received by the Controller from the destination device according to the setting of the "VR (Version information acquisition)" command.

- •ASCII codes are received except for the terminator.
- •The version information differs depending on the Displacement Sensor used.

|                     | Command      | Number of bytes | Remarks                      |  |  |
|---------------------|--------------|-----------------|------------------------------|--|--|
| Н                   | eader        | -               | None                         |  |  |
| Version information |              | -               | -                            |  |  |
|                     | Product type | 6               | "ZW-C15"                     |  |  |
|                     | Blank        | 2               | Fixed: "                     |  |  |
|                     | Version      | 8               | "Ver1.000"                   |  |  |
|                     | Blank        | 1               | Fixed: " "                   |  |  |
| Release data 10     |              | 10              | "2012/02/09"                 |  |  |
| Te                  | erminator    | 1               | Fixed: [CR](16#0D) (Default) |  |  |

## Command format of the receive message (error)

This is the response format of the error message received by the Controller from the destination device according to the setting of the "VR (Version information acquisition)" command.

•ASCII codes are received except for the terminator.

| Command    | Number of bytes | Remarks                      |  |
|------------|-----------------|------------------------------|--|
| Error code | 2               | Fixed: "ER"(16#4552)         |  |
| Terminator | 1               | Fixed: [CR](16#0D) (Default) |  |

## 9.2.3. Command Settings

This section explains the details on the "VR (Version information acquisition)" command settings.

### Send data (command) settings

The send data is set in the SendMessageSet function block.

| Variable       | Contents (Data type)               | Set value              |
|----------------|------------------------------------|------------------------|
| Send_Header    | Send header (STRING[5])            | "(Setting unnecessary) |
| Send_Addr      | Send address (STRING[5])           | "(Setting unnecessary) |
| Send_Command   | Send data (STRING[256])            | 'VR'                   |
| Send_Check     | Addition of send check (STRING[5]) | "(Setting unnecessary) |
| Send_Terminate | Send terminator (STRING[5])        | '\$R' ([CR]: 16#0D)    |

| Variable  | Contents<br>(Data type)       | Data                                                                                 | Description                                  |
|-----------|-------------------------------|--------------------------------------------------------------------------------------|----------------------------------------------|
| Send_Data | Send message<br>(STRING[256]) | CONCAT(Send_Header,<br>Send_Addr,<br>Send_Command,<br>Send_Check,<br>Send_Terminate) | Used as send data of SktTCPSend instruction. |

### •Receive data (response) that is stored

After a data check is performed on the receive data using the ReceiveCheck function block, the receive data is stored in the receive data storage area.

|           | Variable                             | Description (data type)          | Storage area              |  |  |
|-----------|--------------------------------------|----------------------------------|---------------------------|--|--|
|           | Recv_Buff Receive data (STRING[256]) |                                  | Receive buffer            |  |  |
|           | Recv Data                            | Receive data (STRING[256])       | Receive data storage area |  |  |
| Necv_Data | Treceive data (GTTTITO[250])         | (stores the receive buffer data) |                           |  |  |

### •Send/Receive messages

### \*Send message

|   |      | _    |            |  |
|---|------|------|------------|--|
|   | 56   | 52   | 0D         |  |
| • | V    | R    | [CR]       |  |
|   | Comi | mand | Terminator |  |

## \*Receive message (at normal process)

|    | 5A | 57 | 2D      | 43   | 31   | 35     | 20    | 20    |       |    |            |
|----|----|----|---------|------|------|--------|-------|-------|-------|----|------------|
|    | Z  | W  | -       | С    | 1    | 5      | [SP]  | [SP]  | !     |    |            |
|    |    |    | Product | type |      |        | Blank | Blank |       |    |            |
|    |    |    |         |      |      |        |       |       | i     | -  |            |
| !  | 56 | 65 | 72      | 31   | 2E   | 30     | 30    | 30    | 20    |    |            |
| '▶ | V  | е  | r       | 1    |      | 0      | 0     | 0     | [SP]  | }: |            |
|    |    |    |         | Vers | sion |        |       |       | Blank | ]  |            |
| F  |    |    |         |      |      |        |       |       |       |    |            |
| i  | 32 | 30 | 31      | 32   | 2F   | 30     | 32    | 2F    | 30    | 39 | 0D         |
| ▶  | 2  | 0  | 1       | 2    | /    | 0      | 2     | 1     | 0     | 9  | [CR]       |
|    |    |    |         |      | Rele | ase da | ta    |       |       |    | Terminator |

\*Receive message (at error process)

| 45    | 52   | 0D         |  |  |
|-------|------|------------|--|--|
| Е     | R    | [CR]       |  |  |
| Error | code | Terminator |  |  |

## 9.3. Error Detection Processing

This section explains the error detection processing of this program.

#### 9.3.1. Error Detection in the Program

This program detects and handles errors (1) to (4). For information on the error codes, refer to 9.7.1 Error Code List.

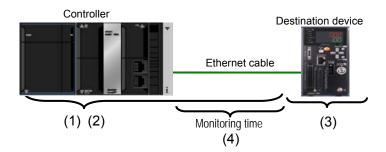

- (1)Communications errors in TCP socket communications using socket service instructions Errors occurred in the program during TCP socket communications such as a command format error and a parameter error are detected as communications errors. An error is detected with the socket service instruction argument *ErrorID*.
- (2)Timeout errors during communication with the destination device When the connect processing, send processing, receive processing, or close processing is not normally performed and cannot be completed within the monitoring time, it is detected as a timeout error. An error is detected with the timer in the program. For information on the time monitoring function of the timer in the program, refer to 9.3.2. Time Monitoring Function.
- (3)Errors in the destination device (Destination device error)

  The destination device errors include a command error, a parameter error, and an execution failure in the destination device. An error is detected with "ER" (16#4552) which is returned from the destination device when an error occurs.
- (4)TCP connection status error that occurs when ending the processing

This program always performs the close processing at the end of the whole processing regardless of whether each processing from the connect processing to the receive processing ends normally or in an error. When the close processing is operated abnormally, the next connect processing may not be performed normally. The TCP connection status variable *TcpStatus* of the SktGetTCPStatus instruction is used to detect whether the close processing ends normally. For the corrective action of the TCP connection status error, refer to 9.7.2 TCP Connection Status Error and Corrective Action.

#### 9.3.2. Time Monitoring Function

This section explains the time monitoring function of this program.

You can change the monitoring time settings by using the variables of the ParameterSet function block.

#### •Time monitoring function of the communication instruction processing

To avoid the status that keeps executing a communications process without stop due to abnormality, the timer in this program is used to abort the processing (timeout). The timeout value for each processing from the connect processing to the close processing is 5 seconds.

#### [Monitoring time of the communications instruction processing]

| Processing         | Monitoring                                                                          | Variable name | Timeout time            |
|--------------------|-------------------------------------------------------------------------------------|---------------|-------------------------|
| Connect processing | Time from the start to the end of the processing                                    | TopenTime     | 5 seconds<br>(UINT#500) |
| Send processing    | Time from the start to the end of the processing                                    | TfsTime       | 5 seconds<br>(UINT#500) |
| Receive processing | Time from the start to the end of the processing (Each receive processing)          | TfrTime       | 5 seconds<br>(UINT#500) |
| Close processing   | Time from the start of the processing until the TCP socket enters the close status. | TcloseTime    | 5 seconds<br>(UINT#500) |

#### Receive waiting function for divided packets/multiple response data

To repeat the receive processing, this function enables waiting for multiple responses that arrive continuously or the receive data that is divided. The timer of the program monitors the interval at which to receive the data. Then, if the next packet does not arrive from the destination device within the set time (300 ms: default) after each receive processing (If the receive data arrives at an interval of more than 300 ms), repeating the receive processing will end.

#### [Receive wait monitoring time]

|                                   | ŭ i                                                                                                 |               |                              |
|-----------------------------------|----------------------------------------------------------------------------------------------------|---------------|------------------------------|
| Processing                        | Monitoring                                                                                          | Variable name | Maximum waiting time         |
| TCP socket status read processing | Time from when SktGetTCPStatus_instance.Dat RcvFlag is turned OFF until when the flag is turned ON. | TrTime        | 300 milliseconds<br>(UINT#3) |

## •Resend/time monitoring function of TCP/IP

When a communication problem occurs, TCP/IP automatically resends the data and monitors the processing time if there is no error in the Controller. If processing ends in an error, this program performs the close processing and stops the TCP/IP resend/time monitoring function.

\*If a TCP connection status error occurs at the close processing, the TCP/IP resend/time monitoring function may still be operating. For information on the situation and corrective action, refer to 9.7.2. TCP Connection Status Error and Corrective Action.

# 9.4. Variables

The table below lists the variables used in this program.

## 9.4.1. List of Variables

The data types, external variables (user-defined global variables/system-defined variables), and internal variables used in this program are listed below.

# ●Data type (Structure)

[Communications processing status flags]

| Name    | Data type | Description                                         |  |
|---------|-----------|-----------------------------------------------------|--|
| sStatus | STRUCT    | Structure of communications processing status flags |  |
|         |           | Communications processing in progress flag          |  |
| Busy    | BOOL      | TRUE: Processing is in progress.                    |  |
|         |           | FALSE: Processing is not in progress.               |  |
| Done    | BOOL      | Communications processing normal end flag           |  |
| Done    | BOOL      | TRUE: Normal end / FALSE: Other than normal end     |  |
| Error   | BOOL      | Communications processing error end flag            |  |
| Ellol   |           | TRUE: Error end / FALSE: Other than error end       |  |

## [Socket service instruction execution flags]

|    | Name   | Data type | Description                                                                        |
|----|--------|-----------|------------------------------------------------------------------------------------|
| sC | ontrol | STRUCT    | Socket service instruction execution flags                                         |
|    | Send   | BOOL      | Send processing instruction TRUE: Executed / FALSE: Not executed                   |
|    | Recv   | BOOL      | Receive processing instruction TRUE: Executed / FALSE: Not executed                |
|    | Open   | BOOL      | Connect processing instruction TRUE: Executed / FALSE: Not executed                |
|    | Close  | BOOL      | Close processing instruction TRUE: Executed / FALSE: Not executed                  |
|    | Status | BOOL      | TCP socket status read processing instruction TRUE: Executed / FALSE: Not executed |

### [Timer enable flags]

| Name          | Data type | Description                                                                             |  |
|---------------|-----------|-----------------------------------------------------------------------------------------|--|
| sTimerControl | STRUCT    | Time monitoring timer enable flags                                                      |  |
| Tfs           | BOOL      | Send processing time monitoring timer instruction TRUE: Enabled / FALSE: Not enabled    |  |
| Tfr           | BOOL      | Receive processing time monitoring timer instruction TRUE: Enabled / FALSE: Not enabled |  |
| Topen         | BOOL      | Connect processing time monitoring timer instruction TRUE: Enabled / FALSE: Not enabled |  |
| Tclose        | BOOL      | Close processing time monitoring timer instruction TRUE: Enabled / FALSE: Not enabled   |  |
| Tr            | BOOL      | Receive waiting time monitoring timer instruction TRUE: Enabled / FALSE: Not enabled    |  |

# [Send/Receive processing required/not required setting flag]

| • '      | 0 1       | 1 0 01                                                                                                    |  |
|----------|-----------|----------------------------------------------------------------------------------------------------|--|
| Name     | Data type | Description                                                                                                    |  |
| sComType | STRUCT    | Send/Receive processing required/not required setting flags                                                               |  |
| Send     | BOOL      | Send processing TRUE: Required / FALSE: Not required *Specify this when sending a command.                                |  |
| Recv     | BOOL      | Receive processing TRUE: Required / FALSE: Not required *Specify this when receiving a response.                          |  |
| Error    | BOOL      | Send/Receive processing required/not required setting error flag (This flag changes to ON when a setting error occurred.) |  |

# ●Data type (Union)

## [Error code processing]

| Name        | Data type             | Description                                                                                                    |  |
|-------------|-----------------------|----------------------------------------------------------------------------------------------------|--|
| uErrorFlags | UNION                 | Union for error code processing                                                                                                    |  |
| BoolData    | ARRAY[015]<br>OF BOOL | 2-byte error code is processed in units of 1 bit as 16-bit string.  : TRUE (Error) / FALSE (Normal)  •Communications error  BoolData[0]: Send processing  BoolData[1]: Receive processing  BoolData[2]: Connect processing  BoolData[3]: Close processing  BoolData[4]: Processing number error  •Timeout error  BoolData[8]: Send processing  BoolData[9]: Receive processing  BoolData[10]: Connect processing  BoolData[11]: Close processing  •Others  BoolData[5]: Send/Receive required/not required detection error  BoolData[12]: Destination device error  BoolData[67],[1314]: Reserved  BoolData[15]: Error |  |
| WordData    | WORD                  | 2-byte error code is processed as WORD at once.                                                                                                    |  |

### External variables

## [User-defined global variables]

| Variable name          | Data type              | Description                                                                                                    |
|------------------------|------------------------|----------------------------------------------------------------------------------------------------|
| Input_Start            | BOOL                   | Communications start switch The program starts when this flag changes from FALSE to TRUE.                                                                                                    |
| Output_RecvMess        | STRING[256]            | An area that stores the receive data (response) (256 bytes)                                                                                                    |
| Output_ErrCode         | WORD                   | An area that stores the error flag for a communications error or a timeout error that is detected at the connect processing, TCP socket status read processing, receive processing or close processing.  Normal end: 16#0000 |
| Output_SktCmdsErrorID  | WORD                   | An area that stores the error code for a communications error or a timeout error that is detected at the connect processing, TCP socket status read processing and receive processing.  Normal end: 16#0000                  |
| Output_SktCloseErrorID | WORD                   | An area that stores the error code for a communications error or a timeout error that is detected at the close processing.  Normal end: 16#0000                                                                              |
| Output_EtnTcpSta       | _eCONNECTIO<br>N_STATE | An area that stores the TCP socket status _ESTABLISHED: Connect status _CLOSED: Close status                                                                                                    |
| Output_MErrCode        | DWORD                  | An area that stores the destination device's error code for an FCS error or a destination device error that is detected after the receive processing.  Normal end: 16#00000000                                               |

### [System-defined variable]

| <u>.</u> ,        | •                     |                                                                                                    |
|-------------------|-----------------------|----------------------------------------------------------------------------------------------------|
| Variable name     | Data type Description |                                                                                                    |
| _EIP_EtnOnlineSta | BOOL                  | Status of built-in EtherNet/IP port communications function TRUE: Can be used, FALSE: Cannot be used |

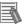

## **Additional Information**

For information on the system-defined variables, refer to *Communications Instructions* in 2 *Instruction Descriptions* of the *NJ-series Instructions Reference Manual* (Cat. No. W502).

#### •Internal variables (instance variables)

The internal variables used to execute the function blocks in the program are listed below. An internal variable is called an "instance". The name of each function block to use is specified as the data type of the variable.

### [Instances for user-defined function blocks]

| Variable name                | Data type      | Description                                                                                                    |
|------------------------------|----------------|----------------------------------------------------------------------------------------------------|
| ETN_ParameterSet_instan      | ParameterSet   | Ethernet communications parameter setting function block This variable sets a destination IP address and monitoring time for each processing from the connect processing to the close processing. |
| ETN_SendMessageSet_in stance | SendMessageSet | Ethernet communications send data setting function block This variable sets the send/receive processing required/not required setting and send data.                                              |
| ETN_ReceiveCheck_insta       | ReceiveCheck   | Ethernet communications receive processing function block This variable stores the receive data and detects a normal end or an error end.                                                         |

<sup>\*</sup>For information on the user-defined function blocks, refer to 9.5.3 Detailed Description of Function Blocks.

#### [Instances for timer]

| Variable name            | Data type       | Description                           |
|--------------------------|-----------------|---------------------------------------|
| SktTCPConnect_instance   | SktTCPConnect   | Connect TCP socket function block     |
| SktTCPSend_instance      | SktTCPSend      | TCP socket send function block        |
| SktTCPRcv_instance       | SktTCPRcv       | TCP socket receive function block     |
| SktClose_instance        | SktClose        | Close TCP socket function block       |
| SktGetTCPStatus_instance | SktGetTCPStatus | Read TCP socket status function block |

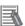

## **Additional Information**

For information on the communications instructions, refer to *Communications Instructions* in Section 2 Instruction Descriptions of the NJ-series Instructions Reference Manual (Cat. No. W502).

### [Instances for timer]

| Variable name       | Data type | Description                                                  |
|---------------------|-----------|--------------------------------------------------------------|
| Topen_TON_instance  | TON       | Counts the time taken to perform the TCP connect processing. |
| Tfs_TON_instance    | TON       | Counts the time taken to perform the TCP send processing.    |
| Tfr_TON_instance    | TON       | Counts the time taken to perform the TCP receive processing. |
| Tclose_TON_instance | TON       | Counts the time taken to perform the close processing.       |
| Tr_TON_instance     | TON       | Counts the time taken to wait for the next response.         |

## •Internal variables

| Variable name          | Data type                                                                                    | Description                                                                                                 |  |
|------------------------|----------------------------------------------------------------------------------------------|----------------------------------------------------------------------------------------------------|--|
| Local_Status           | sStatus                                                                                      | Communications processing status flags This variable is defined as sStatus structure.                       |  |
| Local_State            | DINT                                                                                         | Processing number                                                                                           |  |
| Local_ErrCode          | uErrorFlgs                                                                                   | An area in which an error code is edited. This variable is defined as uErrorFlgs union.                     |  |
| Local_ExecFlgs         | sControl                                                                                     | Socket service instruction execution flags This variable is defined as sControl structure.                  |  |
| Local_SrcDataByte      | UINT                                                                                         | The number of bytes of send data                                                                            |  |
| Local_SrcData          | ARRAY[0255]<br>OF BYTE                                                                       | An area that stores the send data of the SktTCPSend instruction (256 bytes)                                 |  |
| Local_RecvData         | ARRAY[02000]<br>OF BYTE                                                                      | An area that stores the receive data of the SktTCPRcv instruction (2001 bytes)                              |  |
| Local_ReceiveMessage   | STRING[256] An area that stores the receive data after converted in string. (256 characters) |                                                                                                    |  |
| Local_ReceiveSize      | UINT                                                                                         | The size of the receive data of SktTCPRcv instruction                                                       |  |
| Local_RecvDataLength   | UINT                                                                                         | The total byte length of the receive data                                                                   |  |
| Local_RecvCHNo         | UINT                                                                                         | The element number of Local_RecvData that stores the receive data                                           |  |
| Local_RecvCheckFlg     | BOOL                                                                                         | Destination device error detection instruction execution flag TRUE: Executed / FALSE: Not executed          |  |
| Local_InitialSettingOK | BOOL                                                                                         | Initialization processing normal setting flag                                                               |  |
| Local_TONFlgs          | sTimerControl                                                                                | Timer enable flags This variable is defined as sTimerControl structure.                                     |  |
| Local_ComType          | sComType                                                                                     | Send/Receive processing required/not required setting flags This variable is defined as sControl structure. |  |

# 9.5. ST Program

# 9.5.1. Functional Components of the Program

This program is written in the ST language. The functional components are as follows:

| Major classification         | Minor classification                                                                                                    | Description                                                                                                    |
|------------------------------|----------------------------------------------------------------------------------------------------|----------------------------------------------------------------------------------------------------|
| Communications processing    | 1.1. Starting the communications processing     1.2. Clearing the communications processing status flags     1.3 Communications processing in progress status                                                                                                    | The communications processing starts.                                                                                                    |
| 2. Initialization processing | <ul> <li>2.1. Initializing the timer</li> <li>2.2. Initializing the instructions</li> <li>2.3. Initializing the instruction execution flags</li> <li>2.4. Initializing the timer enable flags</li> <li>2.5. Initializing the error code storage areas</li> <li>2.6. Setting each processing monitoring time and Ethernet communications parameters</li> <li>2.7. Setting the send/receive processing required/not required setting and send data</li> <li>2.8. Converting the send data from a string to BYTE array</li> <li>2.9. Initializing the receive data storage areas</li> <li>2.10. Initialization setting end processing</li> </ul> | The parameters of Ethernet communications are set and the error code storage areas are initialized. The send/receive required/not required setting, the send data and receive data are set.                                                                                                    |
| 3. Connect processing        | 3.1. Determining the connect processing status and setting the execution flag 3.2. Enabling the connect instruction monitoring timer 3.3. Executing the connect instruction                                                                                                    | The connect processing is performed. The processing starts unconditionally after starting the communications processing and executing the initialization setting.                                                                                                    |
| 4. Send processing           | 4.1. Determining the send processing status and setting the execution flag 4.2. Enabling the send instruction monitoring timer 4.3. Executing the send instruction                                                                                                    | The processing starts when the send processing is required and the connect processing ends normally.                                                                                                    |
| 5. Receive processing        | <ul> <li>5.1 Determining the receive processing status and setting the execution flag</li> <li>5.2 Enabling the receive waiting time monitoring timer</li> <li>5.3 Enabling the receive instruction monitoring timer</li> <li>5.4 Executing the receive instruction</li> <li>5.5 Executing the TCP socket status read processing</li> <li>5.6 Executing the destination device error detection instruction</li> </ul>                                                                                                    | The processing starts when the receive processing is required and the send processing ends normally. If multiple receive data arrive, the receive processing is repeated. The receive data is stored and checked.                                                                                           |
| 6. Close processing          | 6.1. Determining the close processing status and setting the execution flag 6.2. Enabling the close instruction monitoring timer 6.3. Executing the close instruction 6.4. Executing the read TCP socket status processing                                                                                                    | The close processing is performed. The processing starts in the following cases.  •When the receive processing is not required, and the send processing ends normally  •When the receive processing ends normally  •When any of the connect processing, send processing or receive processing ends in error |

| Major classification               | Minor classification               | Description                                                                    |
|------------------------------------|------------------------------------|--------------------------------------------------------------------------------|
| 7. Processing number error process | 7. Processing number error process | The error process is executed if a non-existent processing number is detected. |

## 9.5.2. Program List

This section shows the program.

The function blocks (ParameterSet, SendMessageSet, and ReceiveCheck) are used to perform the communications settings, send data (command data) setting and receive data (response data) check that must be changed according to the destination device. To change these values, refer to 9.5.3 Detailed Description of Function Blocks.

Program: Program0 (General-purpose Ethernet communications connection check program) 1. Communications processing Name: NJ-series Ethernet communications connection check program Version: V1.00 New release 29 November 2012 V1.01 Update 19 February 2013 (C)Copyright OMRON Corporation 2012 All Rights Reserved. -----\*) (\* 1. Communications processing Communications start switch: Input\_Start Communications processing status flags: Local\_Status<STRUCT> .Busy: Communications in progress .Done: Communications normal end .Error: Communications error end Processing number: Local\_State 10: Initialization processing 11: Connect processing 12: Send processing 13: Receive processing 14: Close processing \*) (\* 1.1. Starting the communications processing Start the communications processing when the communications start switch changes to ON when communications processing status flags have been cleared. \*) IF Input\_Start AND NOT(Local\_Status.Busy OR Local\_Status.Done OR Local\_Status.Error) THEN Local\_Status.Busy:=TRUE; Local\_State:=10; //10: Initialization processing END\_IF; (\* 1.2. Clearing the communications processing status flags Clear the communications processing status flags when the communications start switch changes to OFF while communications processing is not in progress. \*) IF NOT Input\_Start AND NOT Local\_Status.Busy THEN Local\_Status.Done:=FALSE; Local\_Status.Error:=FALSE; END\_IF; (\* 1.3. Communications processing in progress status Execute the processing corresponding to the processing number (Local State) \*) IF Local\_Status.Busy THEN CASE Local\_State OF

```
2. Initialization processing
(* 2. Initialization processing
  -Perform initialization for the whole communications and set the parameters.
  -Set the send data and initialize the receive data storage area. *)
  10:
    (* 2.1. Initializing the processing time monitoring timer *)
    Topen_TON_instance (In:=FALSE);
    Tfs_TON_instance (In:=FALSE);
    Tr_TON_instance (In:=FALSE);
    Tfr_TON_instance (In:=FALSE);
    Tclose_TON_instance(In:=FALSE);
    (* 2.2. Initializing the socket service instructions *)
    SktTCPConnect_instance(Execute:=FALSE);
    SktTCPSend_instance(Execute:=FALSE, SendDat:=Local_SrcData[0]);
    SktTCPRcv_instance(Execute:=FALSE, RcvDat:=Local_RecvData[0]);
    SktClose instance(Execute:=FALSE);
    SktGetTCPStatus_instance(Execute:=FALSE);
    (* 2.3. Initializing the socket service instruction execution flags *)
    Local_ExecFlgs.Send:=FALSE;
    Local_ExecFlgs.Recv:=FALSE;
    Local_ExecFlgs.Open:=FALSE;
    Local_ExecFlgs.Close:=FALSE;
    Local_ExecFlgs.Status:=FALSE;
    (* 2.4. Initializing the processing time monitoring timer enable flags *)
    Local_TONflgs.Tfs:=FALSE;
    Local_TONflgs.Tfr:=FALSE;
    Local_TONflgs.Topen:=FALSE;
    Local_TONflgs.Tclose:=FALSE;
    Local_TONflgs.Tr:=FALSE;
    (* 2.5. Initializing the error code storage areas *)
    Local_ErrCode.WordData:=WORD#16#0000;
    Output_ErrCode:=WORD#16#FFFF;
    Output_MErrCode:=DWORD#16#FFFFFFF;
    Output_SktCmdsErrorID:=WORD#16#FFFF;
    Output_SktCloseErrorID:=WORD#16#FFFF;
    (* 2.6. Setting each processing monitoring time and setting the Ethernet-related parameters *)
```

ETN\_ParameterSet\_instance(Execute:=TRUE);

```
(* 2.7. Setting the send/receive processing required/not required setting and send data *)
ETN_SendMessageSet_instance(Execute:=TRUE);
  (* Detect a setting error in the send/receive processing required/not required setting *)
Local_ComType.Send:=TestABit(ETN_SendMessageSet_instance.ComType, 0);
Local_ComType.Recv:=TestABit(ETN_SendMessageSet_instance.ComType, 1);
Local_ComType.Error:=NOT(Local_ComType.Send OR Local_ComType.Recv);
IF Local_ComType.Error THEN
  Output_ErrCode:=WORD#16#0020;
  Local_InitialSettingOK:=FALSE;
  Local_InitialSettingOK:=TRUE;
END_IF;
(* 2.8. Converting the send data from a string to BYTE array *)
Local_SrcDataByte:=
  StringToAry(ETN_SendMessageSet_instance.Send_Data, Local_SrcData[0]);
(* 2.9. Initializing the receive data storage areas *)
ClearString(Local_ReceiveMessage);
ClearString(Output_RecvMess);
Local_RecvCHNo:=0;
Local_RecvDataLength:=0;
Local_ReceiveSize:=UINT#256;
(* 2.10. Initialization setting end processing *)
IF Local_InitialSettingOK THEN
  Local_State:=11; //11: Connect processing
ELSE
  Local_Status.Busy:=FALSE;
  Local_Status.Error:=TRUE;
  Local_State:=0; //0: Communications not in progress status
END IF;
```

```
3. Connect processing
(* 3. Connect processing
  -Establish a connection with the destination TCP port *)
    (* 3.1. Determining the connect processing status and setting the execution flag *)
    (* 3.1.1. Timeout processing *)
    IF Topen_TON_instance.Q THEN
       Local_ErrCode.BoolData[10]:=TRUE;
       Output_SktCmdsErrorID:=WORD#16#FFFF;
       Local ExecFlgs.Open:=FALSE;
       Local TONflgs.Topen:=FALSE;
       Local_State:=14; //14: Close processing
    (* 3.1.2. Normal end processing *)
    ELSIF SktTCPConnect_instance.Done THEN
       Local_ErrCode.BoolData[2]:= FALSE;
       Output_SktCmdsErrorID:=WORD#16#0000;
       Local ExecFlgs.Open:=FALSE;
       Local_TONflgs.Topen:=FALSE;
       IF Local_ComType.Send THEN
         Local_State:=12; //12: Send processing
       ELSIF Local_ComType.Recv THEN
         Local_State:=13; //13: Receive processing
       END_IF;
    (* 3.1.3. Error end processing *)
    ELSIF SktTCPConnect_instance.Error THEN
      Local_ErrCode.BoolData[2]:=TRUE;
      Output_SktCmdsErrorID:=SktTCPConnect_instance.ErrorID;
      Local_ExecFlgs.Open:=FALSE;
      Local_TONflgs.Topen:=FALSE;
      Local_State:=14; //14: Close processing
    (* 3.1.4. Setting the connect instruction execution flag/timer enable flag *)
    ELSE
      Local_ExecFlgs.Open:=TRUE;
      Local_TONflgs.Topen:=TRUE;
    END_IF;
    (* 3.2. Enable the connect processing time monitoring timer *)
    Topen_TON_instance(In:=Local_TONflgs.Topen,
      PT:=MULTIME(TIME#10ms, ETN_ParameterSet_instance.TopenTime));
    (* 3.3. Executing the connect instruction *)
    SktTCPConnect_instance(
      Execute:=Local_ExecFlgs.Open AND _EIP_EtnOnlineSta,
      SrcTcpPort:=ETN_ParameterSet_instance.SrcPort,
      DstTcpPort:=ETN_ParameterSet_instance.DstPort,
      DstAdr:=ETN_ParameterSet_instance.DstIPAddr);
```

```
4. Send processing
(* 4. Send processing
  -Send data from the specified TCP port. *)
    (* 4.1. Determining the send processing status and setting the execution flag *)
    (* 4.1.1. Timeout processing *)
    IF Tfs_TON_instance.Q THEN
       Local_ErrCode.BoolData[8]:=TRUE;
       Output_SktCmdsErrorID:=WORD#16#FFFF;
       Local_ExecFlgs.Send:=FALSE;
       Local_TONflgs.Tfs:=FALSE;
       Local_State:=14; //14: Close processing
    (* 4.1.2. Normal end processing *)
    ELSIF SktTCPSend_instance.Done THEN
       Local_ErrCode.BoolData[0]:=FALSE;
       Output_SktCmdsErrorID:=WORD#16#0000;
       Local_ExecFlgs.Send:=FALSE;
       Local_TONflgs.Tfs:=FALSE;
       Local_State:=SEL(Local_ComType.Recv,14,13); //13: Receive processing/14: Close processing
    (* 4.1.3. Error end processing *)
    ELSIF SktTCPSend_instance.Error THEN
       Local_ErrCode.BoolData[0]:=TRUE;
       Output_SktCmdsErrorID:=SktTCPSend_instance.ErrorID;
       Local_ExecFlgs.Send:=FALSE;
       Local_TONflgs.Tfs:=FALSE;
       Local_State:=14; //14: Close processing
    (* 4.1.4. Setting the send instruction execution flag/timer enable flag *)
      Local_ExecFlgs.Send:=TRUE;
      Local_TONflgs.Tfs:=TRUE;
    END_IF;
    (* 4.2. Enabling the send processing time monitoring timer *)
    Tfs_TON_instance(In:=Local_TONflgs.Tfs,
      PT:=MULTIME(TIME#10ms, ETN_ParameterSet_instance.TfsTime));
    (* 4.3. Executing the send instruction *)
    SktTCPSend_instance(
      Execute:=Local_ExecFlgs.Send AND _EIP_EtnOnlineSta,
      Size:=Local_SrcDataByte,
      Socket:=SktTCPConnect_instance.Socket,
      SendDat:=Local_SrcData[0]);
```

```
Receive processing
(* 5. Receive processing
  -Read the data from the receive buffer of the specified TCP socket. *)
    (* 5.1. Determining the receive processing status and setting the execution flag *)
    (* 5.1.1. Receive end processing *)
    IF Tr_TON_instance.Q THEN
       Local_ExecFlgs.Status:=FALSE;
       Local TONflgs.Tfr:=FALSE:
       Local_TONflgs.Tr:=FALSE;
       (* Convert the receive data from BYTE array to STRING *)
       Local_ReceiveMessage:=AryToString(Local_RecvData[0],Local_RecvDataLength);
       (* Setting the destination device error detection instruction execution flag *)
       Local_RecvCheckFlg:=TRUE;
       Local_State:=14; //14: Close processing
    (* 5.1.2. Timeout processing *)
    ELSIF Tfr_TON_instance.Q THEN
       Local_ErrCode.BoolData[9]:=TRUE;
       Output_SktCmdsErrorID:=WORD#16#FFFF;
       Local_ExecFlgs.Recv:=FALSE;
       Local_ExecFlgs.Status:=FALSE;
       Local_TONflgs.Tfr:=FALSE;
       Local_State:=14; //14: Close processing
    (* 5.1.3. Normal end processing *)
    ELSIF SktTCPRcv_instance.Done THEN
       Local_RecvDataLength:=Local_RecvDataLength+SktTCPRcv_instance.RcvSize;
       Local_RecvCHNo:=Local_RecvDataLength;
       Local_ExecFlgs.Recv:=FALSE;
       Local_TONflgs.Tfr:=FALSE;
       Local_TONflgs.Tr:=TRUE; // 5.1.5. Reading the receive data
    (* 5.1.4. Error end processing *)
    ELSIF SktTCPRcv instance.Error THEN;
       Local_ErrCode.BoolData[1]:=TRUE;
      Output_SktCmdsErrorID:=SktTCPRcv_instance.ErrorID;
       Local_ExecFlgs.Recv:=FALSE;
       Local_TONflgs.Tfr:=FALSE;
       Local_State:=14; //14: Close processing
    (* 5.1.5. Reading the receive data *)
    ELSIF SktGetTCPStatus instance.Done
         OR SktGetTCPStatus_instance.Error THEN
      Local_ExecFlgs.Status:=FALSE;
         (* When there is data to read: Continue the receive processing *)
      IF SktGetTCPStatus_instance.DatRcvFlag THEN
         Local_ExecFlgs.Recv:=TRUE;
         Local_TONflgs.Tfr:=TRUE;
         Local_TONflgs.Tr:=FALSE;
       END IF;
         (* When there is no data to read:
           -When no data is received,
              do not perform any processing and
              execute the read TCP socket status at the next period.

    When data has already been received,

              if there is no response when the maximum receive waiting time has elapsed
              read the data that has been already received and end the receive processing *)
```

```
(* 5.1.6. Setting the TCP status get instruction execution flag/timer enable flag *)
ELSE
  Local_ExecFlgs.Status:=TRUE;
  Local_TONflgs.Tfr:=TRUE;
     (* Initialize the destination device error detection instruction execution flag *)
  Local_RecvCheckFlg:=FALSE;
END IF;
(* 5.2. Enabling the receive waiting time monitoring timer *)
Tr_TON_instance(In:=Local_TONflgs.Tr,
  PT:=MULTIME(TIME#100ms, ETN_ParameterSet_instance.TrTime));
(* 5.3. Enabling the receive processing time monitoring timer *)
Tfr_TON_instance(In:=Local_TONflgs.Tfr,
  PT:=MULTIME(TIME#10ms, ETN_ParameterSet_instance.TfrTime));
(* 5.4. Executing the receive instruction *)
SktTCPRcv_instance(
  Execute:=Local_ExecFlgs.Recv AND _EIP_EtnOnlineSta,
  Socket:=SktTCPConnect_instance.Socket,
  TimeOut:=ETN_ParameterSet_instance.TrTime,
  Size:=Local_ReceiveSize,
  RcvDat:=Local_RecvData[Local_RecvCHNo]);
(* 5.5. Executing the read TCP socket status instruction *)
SktGetTCPStatus_instance(
  Execute:=Local_ExecFlgs.Status AND _EIP_EtnOnlineSta,
  Socket:=SktTCPConnect_instance.Socket);
(* 5.6. Executing the destination device error detection instruction *)
ETN_ReceiveCheck_instance(
  Execute:=Local_RecvCheckFlg,
  Recv_Buff:=Local_ReceiveMessage,
  Recv_Data:=Output_RecvMess,
  tLength:=Local_RecvDataLength,
  ErrorID:=Local_ErrCode.WordData,
  ErrorIDEx:=Output_MErrCode);
```

```
6. Close processing
(* 6. Close processing
   -Close the specified socket *)
    (* 6.1. Determining the close processing status and setting the execution flag *)
    (* 6.1.1. Timeout processing *)
    IF Tclose_TON_instance.Q THEN
      Local_ErrCode.BoolData[11]:=TRUE;
      Output_SktCloseErrorID:=WORD#16#FFFF;
      Local_ExecFlgs.Close:=FALSE;
      Local_TONflgs.Tclose:=FALSE;
      Local ExecFlgs.Status:=FALSE;
      Output_EtnTcpSta:=SktGetTCPStatus_instance.TcpStatus;
      Local_ErrCode.BoolData[15]:=TRUE;
      Output_ErrCode:=Local_ErrCode.WordData;
      Local_Status.Busy:=FALSE;
      Local Status.Error:=TRUE;
      Local_State:=0; //0: Communications not in progress status
    (* 6.1.2. Normal end processing *)
    ELSIF SktClose_instance.Done THEN
      Local ExecFlgs.Status:=TRUE;
      IF SktGetTCPStatus_instance.Done OR SktGetTCPStatus_instance.Error THEN
         Local_ExecFlgs.Status:=FALSE;
         IF SktGetTCPStatus_instance.TcpStatus = _CLOSED THEN
           Local_TONflgs.Tclose:=FALSE;
           Output_SktCloseErrorID:=WORD#16#0000;
           Output_EtnTcpSta:=SktGetTCPStatus_instance.TcpStatus;
           Local_ExecFlgs.Close:=FALSE;
           (* Determine the processing result of the whole communications processing *)
           Local_Status.Busy:=FALSE;
              (* Communications processing normal end *)
           IF Local_ErrCode.WordData = WORD#16#0000 THEN
             Local_Status.Done:=TRUE;
              Local_ErrCode.BoolData[15]:=FALSE;
              (* Communications processing error end *)
              Local_Status.Error:=TRUE;
             Local_ErrCode.BoolData[15]:=TRUE;
           END IF:
           Output_ErrCode:=Local_ErrCode.WordData;
           Local_State:=0; //0: Communications not in progress status
         END IF:
      END_IF;
```

```
(* 6.1.3. Error end processing *)
   ELSIF SktClose_instance.Error THEN
     Local_ErrCode.BoolData[3]:=TRUE;
     Output_SktCloseErrorID:=SktClose_instance.ErrorID;
     Local_ExecFlgs.Close:=FALSE;
     Local_TONflgs.Tclose:=FALSE;
     Local_ErrCode.BoolData[15]:=TRUE;
     Output_ErrCode:=Local_ErrCode.WordData;
     Local_Status.Busy:=FALSE;
     Local Status.Error:=TRUE;
     Local_State:=0; //0: Communications not in progress status
   (* 6.1.4. Setting the close instruction execution flag/timer enable flag *)
   ELSE
     Local_ExecFlgs.Close:=TRUE;
     Local TONflgs.Tclose:=TRUE;
   END IF;
   (* 6.2. Executing the close processing time monitoring timer *)
   Tclose_TON_instance(In:= Local_TONflgs.Tclose,
     PT:=MULTIME(TIME#10ms,ETN_ParameterSet_instance.TcloseTime));
   (* 6.3. Executing the close instruction *)
   SktClose_instance(Execute:=Local_ExecFlgs.Close AND _EIP_EtnOnlineSta,
     Socket:=SktTCPConnect_instance.Socket);
   (* 6.4. Executing the read TCP socket status instruction *)
   SktGetTCPStatus_instance(
     Execute:=Local_ExecFlgs.Status AND _EIP_EtnOnlineSta,
     Socket:=SktTCPConnect_instance.Socket);
7. Processing number error process
(* 7. Processing number error process

    Error process for nonexistent processing number *)

  99:
     Output_ErrCode:=WORD#16#0010;
     Local_Status.Busy:=FALSE;
     Local_Status.Error:=TRUE;
     Local_State:=0; //0: Communications not in progress status
  ELSE
     Local_State:=99; //99: Processing number error process
  END_CASE;
END IF;
```

## 9.5.3. Detailed Description of Function Blocks

The user-defined function blocks are shown below.

The code which you need to edit according to the destination device is indicated by the red frames on the function blocks below.

### ParameterSet function block

(General-purpose Ethernet communications parameter setting)

|              |                                                                    | · · · · · · · · · · · · · · · · · · · |
|--------------|--------------------------------------------------------------------|---------------------------------------|
| Instruction  | Meaning                                                            | ST expression                         |
| ParameterSet | General-purpose<br>Ethernet<br>Communications<br>parameter setting | ETN_ParameterSet_instance( Execute,   |

[Internal variable]

None

#### [Input/Output]

| linput/Out | .putj  |             |                                                                                                    |                                               |
|------------|--------|-------------|----------------------------------------------------------------------------------------------------|-----------------------------------------------|
| Name       | I/O    | Data type   |                                                                                                    | escription                                    |
| Execute    | Input  | BOOL        | Execution flag: The function block is executed when this variable changes to TRUE and it is stopped when this variable changes to FALSE. |                                               |
| TopenTime  | Output | UINT        | Connect processing monitoring time: This variable sets the monitoring time of the connect processing in increments of 10 ms.             |                                               |
| TfsTime    | Output | UINT        | Send processing monitoring This variable sets the monitoring in increments of 10 ms.                                                     | g time:<br>toring time of the send processing |
| TrTime     | Output | UINT        | increments of 100 ms.                                                                                                    | ng time for the receive data in               |
| TfrTime    | Output | UINT        | Receive processing monitoring time: This variable sets the monitoring time of the receive processing in increments of 10 ms.             |                                               |
| TcloseTime | Output | UINT        | Close processing monitoring time: This variable sets the monitoring time of the close processing in increments of 10 ms.                 |                                               |
| SrcPort    | Output | UINT        | Local port number: This variable sets the local port number.                                                                             |                                               |
| DstIPAddr  | Output | STRING[256] | Destination IP address: This variable sets the destination IP address.                                                                   |                                               |
| DstPort    | Output | UINT        | Destination port number: This variable sets the destination port number.                                                                 |                                               |
| Busy       | Output | BOOL        | Busy                                                                                                    |                                               |
| Done       | Output | BOOL        | Normal end                                                                                                    | ]                                             |
| Error      | Output | BOOL        | Error end                                                                                                    | Not used (Not used in this program.)          |
| ErrorID    | Output | WORD        | Error code                                                                                                    |                                               |
| ErrorIDEx  | Output | DWORD       | Expansion error code                                                                                                    |                                               |

[External variable]

None

```
[Program]
Name: NJ-series general-purpose Ethernet communications parameter setting function block
  Applicable device: OMRON Corporation ZW-series Displacement Sensor
  Version: V1.00 New release 29 November 2012
         V1.01 Update 19 February 2013
  (C)Copyright OMRON Corporation 2012 All Rights Reserved.
-----*)
IF Execute THEN
  (* Set the Ethernet-related parameters *)
  SrcPort:= UINT#0;
                           // Local port No.
  DstIPAddr:= '192.168.250.2'; // Destination IP address
  DstPort:= UINT#9600;
                           // Destination port No.
  (* Set the processing monitoring time: Maximum time from the start to end of the processing *)
  TopenTime := UINT#500; // Connect monitoring time setting: Setting unit 10ms<500->5s>
  TfsTime:= UINT#500;
                       // Send monitoring time setting: Setting unit 10ms<500->5s>
  TfrTime:= UINT#500;
                       // Receive monitoring time setting: Setting unit 10ms<500->5s>
  TcloseTime:=UINT#500; // Close monitoring time setting: Setting unit 10ms<500->5s>
  (* Maximum waiting time of packet interval when a response is received after dividing into multiple packets
   Also, maximum waiting time for next response
   (Receive waiting time monitoring timer) *)
  TrTime:= UINT#3;
                    // Maximum receive waiting time: Setting unit 100ms<3->300ms>
END_IF;
RETURN;
```

## •SendMessageSet function block

(General-purpose Ethernet communications send data setting)

| Instruction    | Meaning                                                   | ST expression                                              |
|----------------|-----------------------------------------------------------|------------------------------------------------------------|
| SendMessageSet | General-purpose Ethernet communications send data setting | ETN_SendMessageSet_instance( Execute, Send_Data, ComType); |

# [Internal variables]

| Name           | Data type   | Description                                                        |
|----------------|-------------|--------------------------------------------------------------------|
| Send_Header    | STRING[5]   | Send header: Header of the send message                            |
| Send_Addr      | STRING[5]   | Destination device address: Address of the destination device      |
| Send_Command   | STRING[256] | Destination device command: Command sent to the destination device |
| Send_Check     | STRING[5]   | Send check code: Check code of the send message                    |
| Send_Terminate | STRING[5]   | Send terminator: Terminator of the send message                    |

# [Input/Output]

| Name      | I/O    | Data type   |                                                                                                    | Description                           |
|-----------|--------|-------------|----------------------------------------------------------------------------------------------------|---------------------------------------|
| Execute   | Input  | BOOL        | Execution flag: The function block is executed when this variable changes to TRUE and it is stopped when this variable changes to FALSE. |                                       |
| Send_Data | Output | STRING[256] | Send data: This variable sets a command that is sent to the destination device.                                                          |                                       |
| ComType   | Output | BYTE        | processing are require                                                                                                    | nd only, 2: Receive only, 3: Send and |
| Busy      | Output | BOOL        | Busy                                                                                                    |                                       |
| Done      | Output | BOOL        | Normal end                                                                                                    |                                       |
| Error     | Output | BOOL        | Error end                                                                                                    | Not used                              |
| ErrorID   | Output | WORD        | Error code                                                                                                    | (Not used in this project.)           |
| ErrorIDEx | Output | DWORD       | Expansion error code                                                                                                    |                                       |

[Internal variable]

None

```
[Program]
Name: NJ-series general-purpose Ethernet communications send data setting function block
 Applicable device: OMRON Corporation ZW-series Displacement Sensor
 Version: V1.00 New release 29 November 2012
        V1.01 Update 19 February 2013
 (C)Copyright OMRON Corporation 2012 All Rights Reserved.
IF Execute THEN
 (* Set the send/receive processing required/not required setting *)
 ComType:= BYTE#16#03;
                        // 1: Send only, 2: Receive only, 3: Send/Receive
  (* Set the send data *)
 Send_Header:= ";
                         // Send header: None
 Send_Addr:= ";
                         // Destination device address: None
 Send_Command:='VR';
                         // Destination device command: VR
 Send_Check:=";
                         // FCS calculation : None
 Send_Terminate:= '$R';
                         // Send terminator: CR(0x0D): Fixed
 (* Create (concatenate) the send data *)
 Send_Data:=
    CONCAT(Send_Header,Send_Addr,Send_Command,Send_Check,Send_Terminate);
END_IF;
RETURN:
```

### •ReceiveCheck function block

(General-purpose Ethernet communications receive processing)

|                |                    | • • •                               |
|----------------|--------------------|-------------------------------------|
| Instruction    | Meaning            | ST expression                       |
|                |                    | ETN_ReceiveCheck_instance( Execute, |
|                | General-purpose    | Recv_Data,                          |
| ReceiveCheck   | Ethernet           | Recv_Buff,                          |
| Received lieck | Communications     | Error,                              |
|                | receive processing | ErrorID,                            |
|                | Track processing   | ErrorIDEx);                         |

# [Internal variables]

None

# [Input/Output]

| Name      | I/O    | Data type   |                                                                                                    | Description                                                                     |  |
|-----------|--------|-------------|----------------------------------------------------------------------------------------------------|---------------------------------------------------------------------------------|--|
| Execute   | Input  | BOOL        | Execution flag: The function block is executed when this variable changes to TRUE and it is stopped when this variable changes to FALSE. |                                                                                 |  |
| tLength   | Input  | UINT        | Receive data length:                                                                                                    | The byte length of the receive data                                             |  |
| Recv_Data | In-out | STRING[256] | Receive data storage data after detection                                                                                                | Receive data storage area: An area that stores the receive data after detection |  |
| Recv_Buff | In-out | STRING[256] | Receive buffer: An area that temporarily stores the receive data that is used for detection.                                             |                                                                                 |  |
| ErrorID   | In-out | WORD        | Error code: This variable stores 16#1000 for a destination device error and 16#2000 for an FCS error.                                    |                                                                                 |  |
| ErrorIDEx | In-out | DWORD       | Expansion error code: This variable stores the FCS determination result or the destination device error code.                            |                                                                                 |  |
| Busy      | Output | BOOL        | Busy                                                                                                    | Not used                                                                        |  |
| Done      | Output | BOOL        | Normal end                                                                                                    | (Not used in this program.)                                                     |  |
| Error     | Output | BOOL        | Error end: TRUE when an error occurs.                                                                                                    |                                                                                 |  |

[External variable]

None

```
[Program]
Name: NJ-series general-purpose Ethernet communications receive processing function block
  Applicable device: OMRON Corporation ZW-series Displacement Sensor
  Version: V1.00 New release 29 November 2012
        V1.01 Update 19 February 2013
  (C)Copyright OMRON Corporation 2012 All Rights Reserved.
IF Execute THEN
  (* Store the receive buffer data in the receive data storage area *)
  Recv_Data:= Recv_Buff;
  (* Detect the destination device error
  (* Error: The code starts with 'ER' *)
  IF FIND(LEFT(Recv_Buff,2),'ER') = UINT#1 THEN
    Error:= TRUE;
                                   // Error flag set
    ErrorID:= WORD#16#1000:
                                   // Error code set
    ErrorIDEx:= DWORD#16#45520000;
                                   // Store the destination device error code (ER).
  (* Normal: The code does not start with 'ER'. *)
  ELSE
    Error:= FALSE:
                                   // Error flag reset
    ErrorID:= WORD#16#0000;
                                   // Error code clear
    ErrorIDEx:= DWORD#16#0000000;
                                   // Destination device error code clear
  END_IF;
END IF;
```

# 9.6. Timing Charts

The timing charts of this program are shown below.

#### Start & End processing

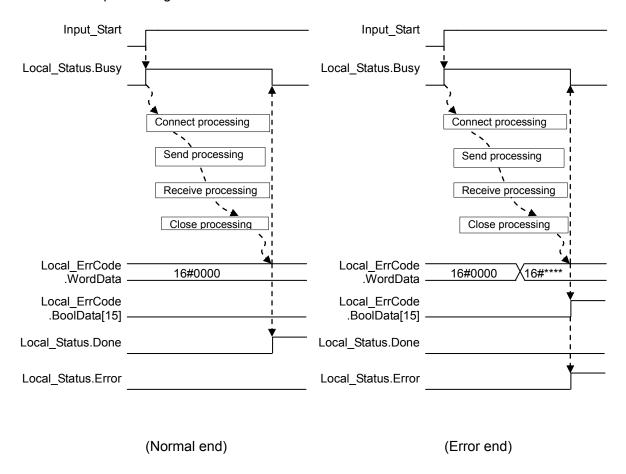

If *Input\_Start* changes from TRUE to FALSE during execution, a normal end or an error end is output for one period after the processing is completed as shown below.

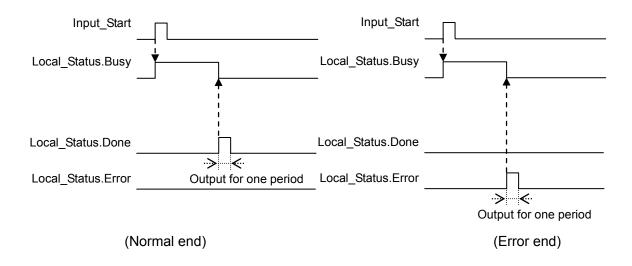

#### Connect processing

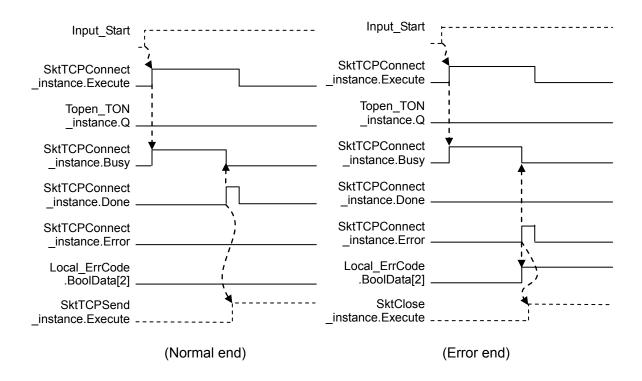

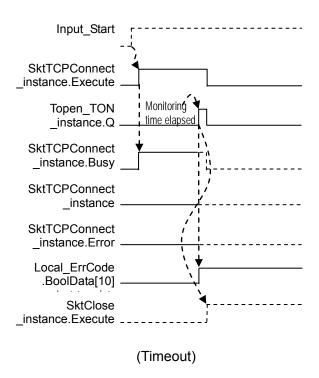

#### Send processing

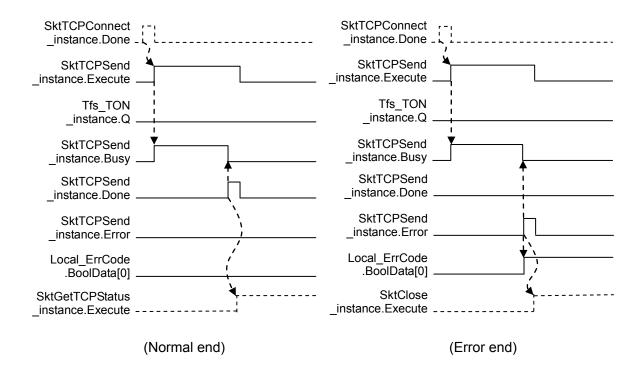

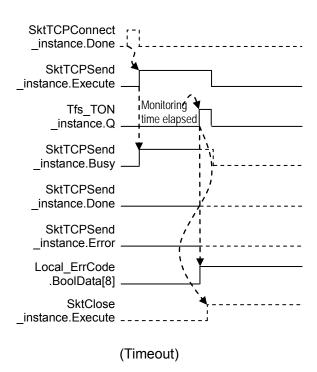

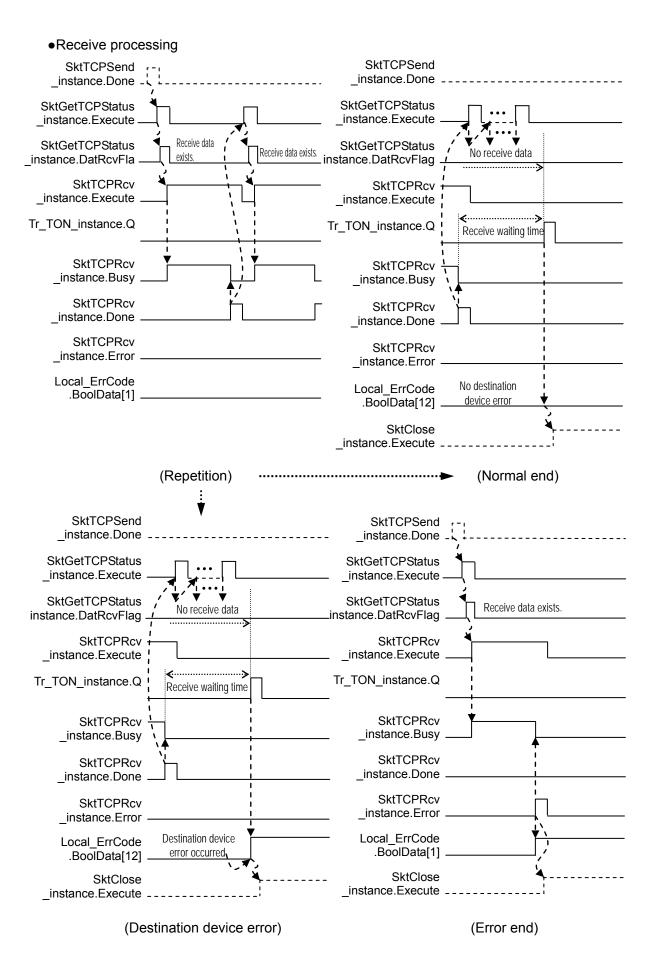

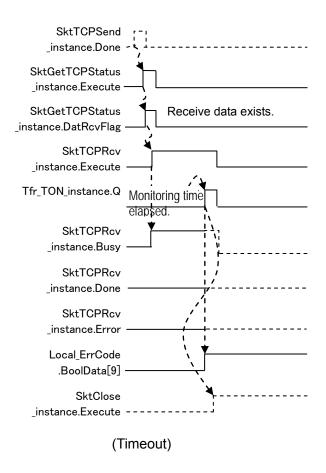

#### •Close processing

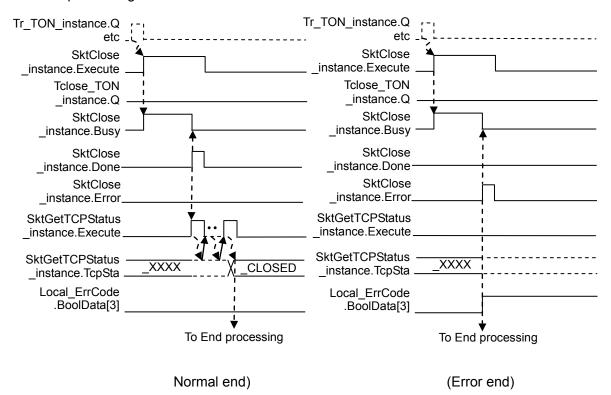

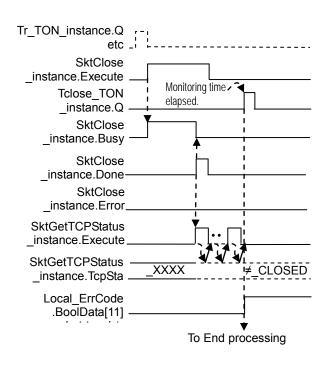

(Timeout)

69

## 9.7. Error Process

#### 9.7.1. Error Code List

The error codes of this program are shown below.

Error flag (Error end/timeout) [Output\_ErrCode]

If the connect processing, send processing, receive processing or close processing ends in error or times out, the error flag will be set in the <code>Output\_ErrCode</code> variable.

| Error flag | Description                                                                                                |
|------------|----------------------------------------------------------------------------------------------------|
| 16#0000    | Normal end                                                                                                 |
| 16#0001    | The send processing ended in error.                                                                        |
| 16#0002    | The receive processing ended in error.                                                                     |
| 16#0004    | The connect processing ended in error.                                                                     |
| 16#0008    | The close processing ended in error.                                                                       |
| 16#0100    | The send processing did not end in time.                                                                   |
| 16#0200    | The receive processing did not end in time. (Including when an arrival of the response cannot be checked.) |
| 16#0400    | The connect processing did not end in time.                                                                |
| 16#0800    | The close processing did not end in time.                                                                  |
| 16#0010    | Processing number error                                                                                    |
| 16#0020    | Send/Receive required/not required detection error                                                         |
| 16#1000    | Destination device error                                                                                   |
| 16#2000    | Destination device FCS (checksum) error                                                                    |
| 16#8000    | Error occurrence                                                                                           |

<sup>\*</sup>The error flags detected for each processing are added and the addition result is stored in the error flag.

(Example) Error end of connect TCP socket instruction + Time out of close status check WORD#16#8000 (Error occurrence)

+WORD#16#0001 (Error end of TCP socket connect instruction)

+WORD#16#0100 (Timeout of close status check)

Output\_ErrorID: WORD#16#8101

• Error codes [Output\_SktCmdsErrorID], [Output\_SkTcloseErrorID]

If an error occurs in the connect processing, send processing or receive processing, the error code is stored in the <code>Output\_SktCmdsErrorID</code> variable and then the close processing is performed.

If an error occurs in the close processing, the error code is stored in the Output\_SkTcloseErrorID variable and the processing ends. The main error codes are shown below.

| Error code | Description                                                                                                    |
|------------|----------------------------------------------------------------------------------------------------|
| 16#0000    | Normal end                                                                                                    |
| 16#0400    | An input parameter for an instruction exceeded the valid range for an input variable.                                                                                                    |
| 16#0407    | The results of instruction processing exceeded the data area range of the output parameter.                                                                                                    |
| 16#2000    | An instruction was executed when there was a setting error in the local IP address.                                                                                                    |
| 16#2002    | Address resolution failed for a destination node with the domain name that was specified in the instruction.                                                                                                    |
| 16#2003    | The status was not suitable for execution of the instruction.  •SktTCPConnect Instruction  The TCP port that is specified with the SrcTcpPort input variable is already connected. The destination node that is specified with DstAdr input variable does not exist. The destination node that is specified with DstAdr and DstTcpPort input variables are not waiting for a connection.  •SktTCPRcv Instruction  The specified socket is receiving data.  The specified socket is not connected.  •SktTCPSend Instruction  The specified socket is sending data.  The specified socket is not connected. |
| 16#2006    | A timeout occurred for a socket service instruction.                                                                                                    |
| 16#2007    | The handle that is specified for the socket service instruction is not correct.                                                                                                    |
| 16#2008    | The maximum resources that you can use for socket service instructions at the same time was exceeded.                                                                                                    |
| 16#FFFF    | Processing ended without completing the executing of an instruction.                                                                                                    |

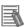

#### **Additional Information**

For details, refer to A-1 Error Code Details and A-2 Error Code Descriptions under Appendices in the NJ-series Instructions Reference Manual (Cat. No. W502).

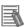

## **Additional Information**

For details on the socket service errors and troubleshooting, refer to 9-7 Precautions in Using Socket Services of Chapter 9 Socket Service in the NJ-series CPU Unit Built-in EtherNet/IP Port User's Manual (Cat. No. W506).

## •TCP connection status error [Output\_EtnTcpSta]

If the TCP connection status does not enter the normal status (*\_CLOSED*) in time after the close processing, a TCP connection status code is set in the *Output\_EtnTcpSta* variable.

| Error code enumerator _eCONNECTION_STATE | Description                                                  |
|------------------------------------------|--------------------------------------------------------------|
| _CLOSED                                  | Connection closed. (Normal status)                           |
| _LISTEN                                  | Waiting for connection                                       |
| _SYN SENT                                | SYN sent in active status.                                   |
| _SYN RECEIVED                            | SYN sent and received.                                       |
| _ESTABLISHED                             | Already established.                                         |
| _CLOSE WAIT                              | FIN received and waiting for completion.                     |
| _FIN WAIT1                               | Completed and FIN sent.                                      |
| _CLOSING                                 | Completed and exchanged FIN. Awaiting ACK.                   |
| _LAST ACK                                | FIN received and completed. Awaiting ACK.                    |
| _FIN WAIT2                               | Completed and ACK received. Awaiting FIN.                    |
| _TIME WAIT                               | After closing, pauses twice the maximum segment life (2MSL). |

#### •Destination device error code

The destination device error code is stored in the *Output\_MErrCode* variable. If a destination device error occurs, the response data will be "ER".

| Error No.    | Error name                                                         |
|--------------|--------------------------------------------------------------------|
| 16#0000 0000 | Normal end                                                         |
| 16#4552 0000 | The error response from the destination device ("ER" is received.) |

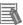

### **Additional Information**

For details and troubleshooting the destination device errors, refer to *Troubleshooting* in *Chapter 7 APPENDIX* of the *Confocal Fiber Type Displacement Sensor User's Manual* (Cat. No. Z322).

#### 9.7.2. TCP Connection Status Error and Corrective Action

This section describes the status when a TCP connection status error occurs and explains the corrective action.

#### Affects of a TCP connection status error

After a TCP connection status error occurs, if this program is executed again without taking any corrective action or without notifying the error, then the destination node specified with the destination IP address (*DstAdr*) input variable and destination port (*DstTcpPort*) input variable may not be waiting for a connection. (Hereinafter this error is referred to as a connect processing error.) This may be affected by the TCP connection status error that occurred when the previous communication processing ended. (For error details, refer to 9.7.1 Error Code List.)

#### •Status when a TCP connection status error occurs

Both the TCP connection status error after the close processing and a connect processing error that occurs when the next communications processing is performed can be caused by the fact that the close processing is not completed at the destination device. In this situation, although all processing (until the close processing) of the program ended in the Controller, the close processing completion notification is not received from the destination device (The completion of the close processing is not confirmed at the destination device).

#### Corrective action

The close processing may not be completed at the destination device. Check if the communications port of the destination device is closed. If not closed or not possible to check, reset the communications port of the destination device. The communications port of the destination device can be reset by executing restart operation from the software or by cycling the power supply. For details, refer to the manual for each destination device.

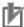

#### **Precautions for Correct Use**

Make sure that the destination device is disconnected from other device before resetting the communications port of the destination device.

#### Controller status when a TCP connection status error occurs

When the TCP connection status error occurs, the processing of this program is completed. However, the resend/time monitoring function of TCP/IP, which is described in 9.3.2. Time Monitoring Function, may be operating. This resend processing will stop in the following cases. Therefore, you do not have to stop it.

- •When a connect processing request is made again by re-executing the program
- •When a communications problem such as cable disconnection is cleared during resend processing
- •When the resend processing is completed with the TCP/IP time monitoring (timeout) function
- •When the Controller restarts or the power supply is turned OFF

# 10. Revision History

| Revision code | Date of revision | Revision reason and revision page |
|---------------|------------------|-----------------------------------|
| 01            | Jul. 31, 2013    | First edition                     |

**OMRON Corporation Industrial Automation Company** 

Tokyo, JAPAN

Contact: www.ia.omron.com

Regional Headquarters OMRON EUROPE B.V. Wegalaan 67-69-2132 JD Hoofddorp The Netherlands Tel: (31)2356-81-300/Fax: (31)2356-81-388

OMRON ASIA PACIFIC PTE. LTD. No. 438A Alexandra Road # 05-05/08 (Lobby 2), Alexandra Technopark, Singapore 119967 Tel: (65) 6835-3011/Fax: (65) 6835-2711

OMRON ELECTRONICS LLC One Commerce Drive Schaumburg, IL 60173-5302 U.S.A. Tel: (1) 847-843-7900/Fax: (1) 847-843-7787

OMRON (CHINA) CO., LTD.
Room 2211, Bank of China Tower,
200 Yin Cheng Zhong Road,
PuDong New Area, Shanghai, 200120, China
Tel: (86) 21-5037-2222/Fax: (86) 21-5037-2200

**Authorized Distributor:** 

© OMRON Corporation 2013 All Rights Reserved. In the interest of product improvement, specifications are subject to change without notice.

Cat. No. P558-E1-01